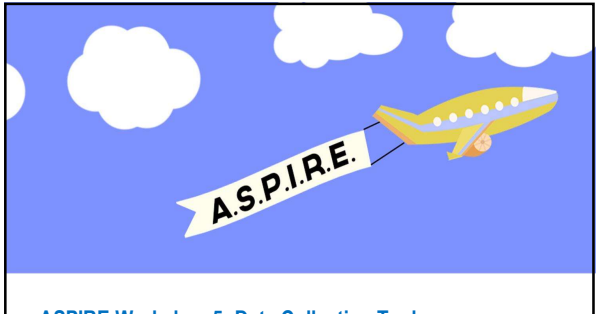

#### ASPIRE Workshop 5: Data Collection Tools

Katie Derington, PharmD<br>Outcomes Research Fellow in Ambulatory Care<br>Kaiser Permanente Colorado & University of Colorado Skaggs School of Pharmacy<br>and Pharmaceutical Sciences

#### **Outline**

- Data collection tools
- Data management techniques using Microsoft Excel®

2 a component contract to the contract of the contract of the contract of the contract of the contract of the contract of the contract of the contract of the contract of the contract of the contract of the contract of the

Note: Supplemental Slides on Statistical Analysis are posted on the ASPIRE website under Session 5's "Useful Tools" section: http://aspirekpco.weebly.com/session-materials.html Data: Supplemental Stifte or Statistical Analysis are posted on the<br>
DATA COLLECTION TOOLS operations of the "ASPIRE"<br>
were reasons the "ASPIRE"<br>
were reasons cutter reasons to a horizon taxe reas consumer<br>
were reasons cu

#### Examples of Data Collection Tools

- 
- = Centralized database<br>- Ex. Redcap: https://projectredcap.org/ **REDCAP** – Ex. Redcap: https://projectredcap.org/ – HIPAA compliant, with online and offline
	- data capture capabilities
	- Allows for data validation, branching logic, basic calculations, and can export entered data to most statistical packages
- Spreadsheet-based, e.g. Excel®

#### Excel as a Data Collection Tool

4

- Keep in mind what you will be doing with the spreadsheet after entering the data
- Consider how to enter data to make analysis easier
- Suggestions to consider:
	- Better to enter more "raw" data, and perform calculations in Excel For example, if calculating length of stay: create a column for admission date and discharge date, then calculate difference in dates in another column
	- Enter data into Excel cell in a usable form

5 **KAIS** 

- Can use a separate data dictionary to code entries
- Avoid entering more than one data point into the same cell
	- Cannot perform calculations
- Employ data validation techniques to avoid errors

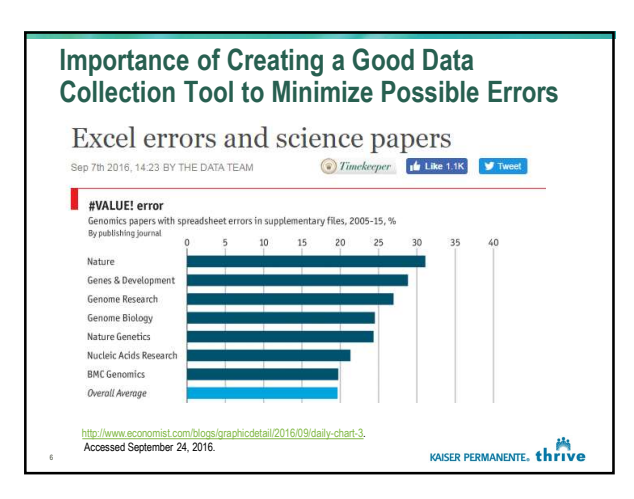

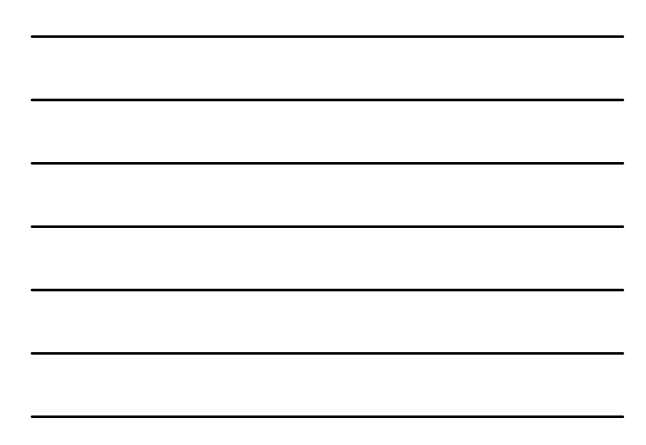

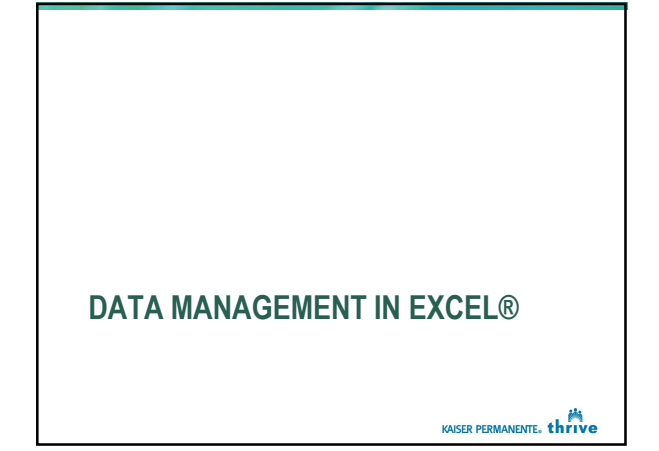

#### Quick Excel® Tips 'N Tricks

- Excel does not treat blank cells as zero
- If there are blank cells and you are performing a function on these cells, use "" to indicate blank
- If referring to words in an Excel formula, such as counting the number of females, enter the words in quotes, i.e. "female"
- If intend to copy your formula and apply it down an entire column and do not want the cells references in a formula to change, use the \$ sign:
	- For example: A\$1:B\$88 vs. A1: B88

8

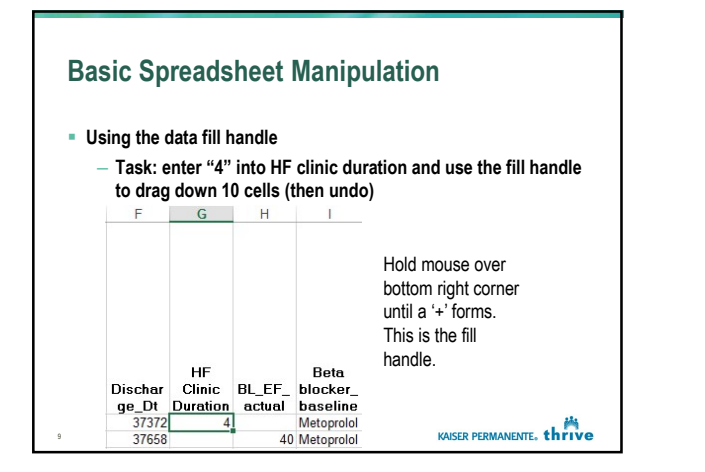

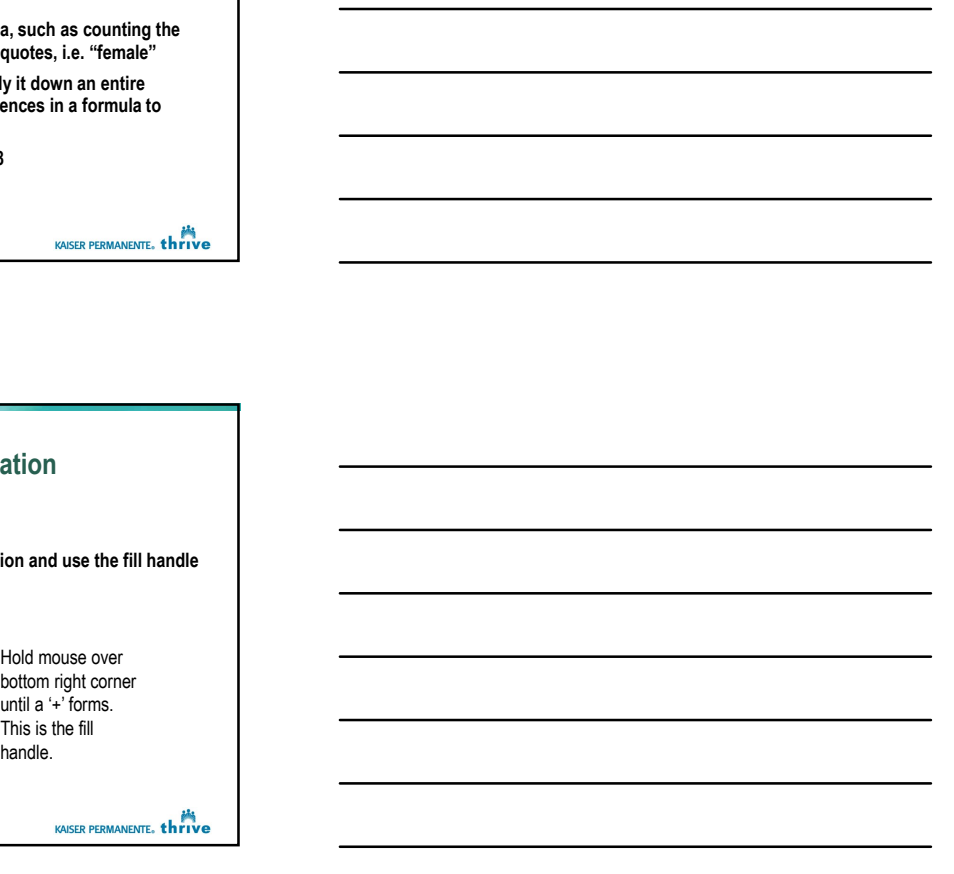

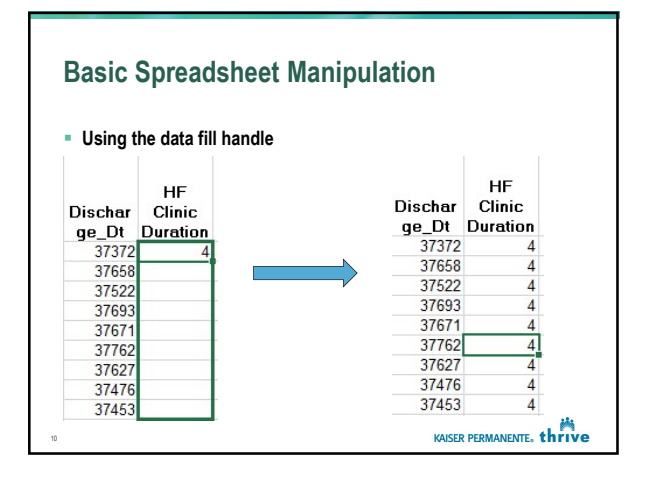

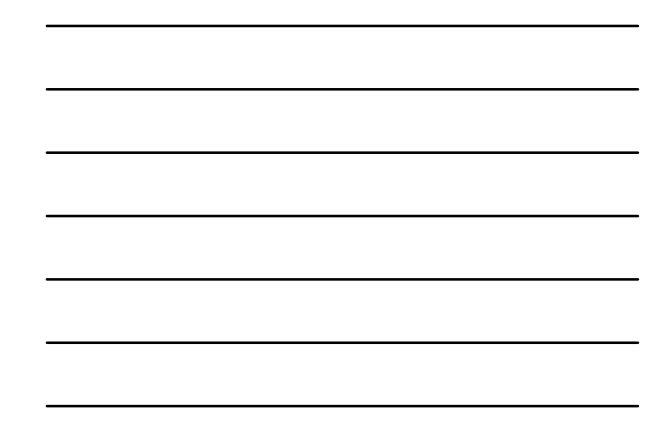

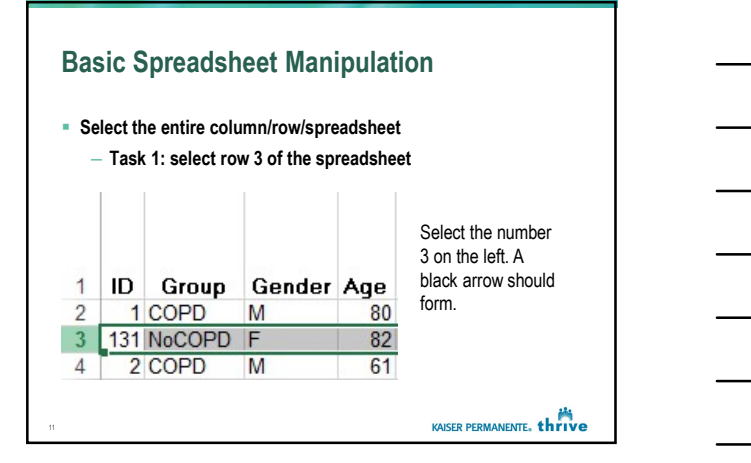

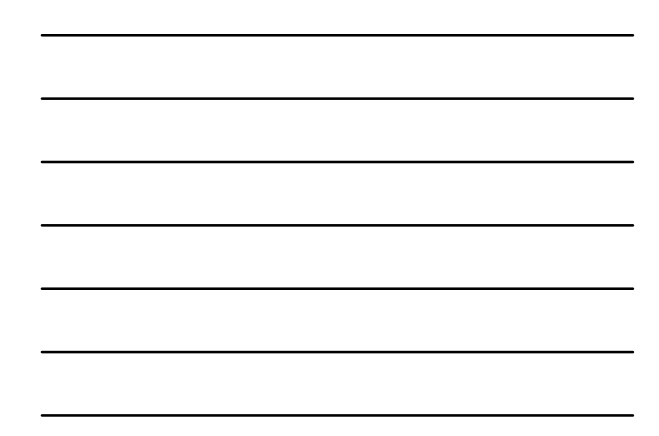

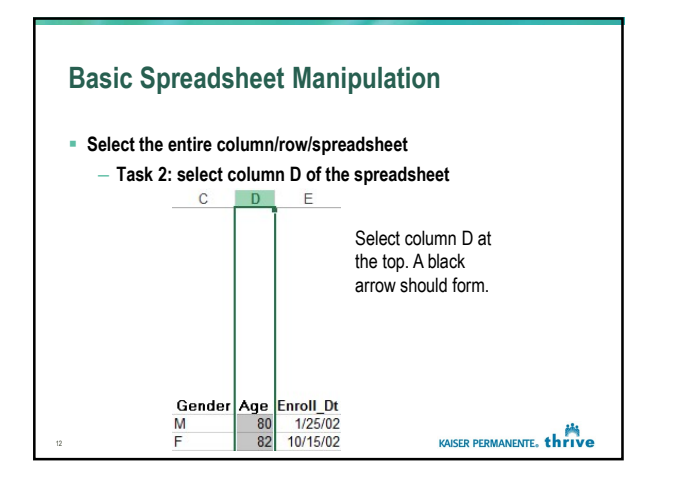

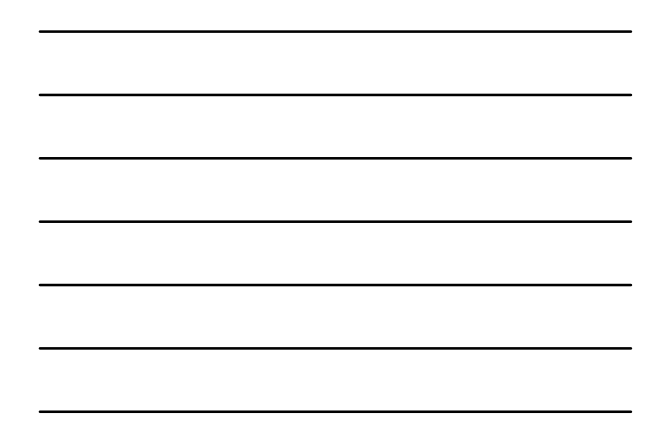

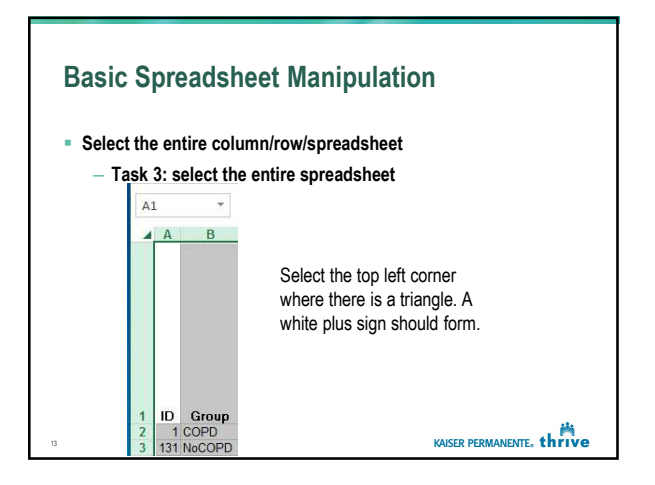

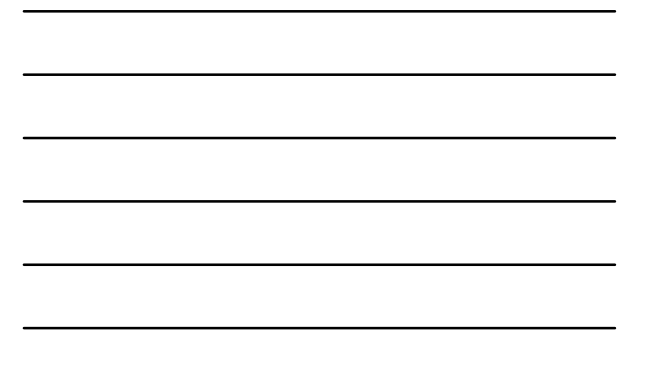

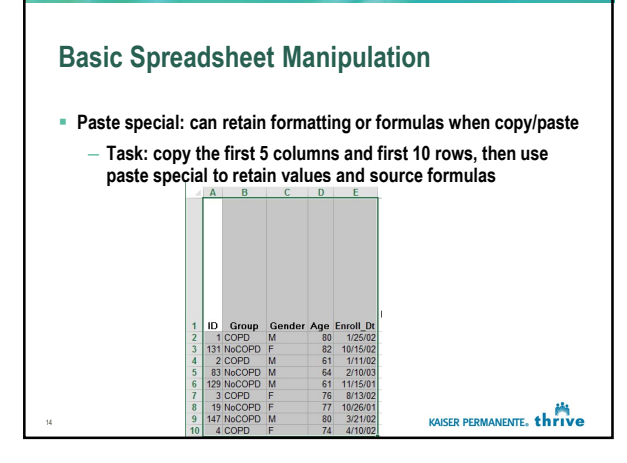

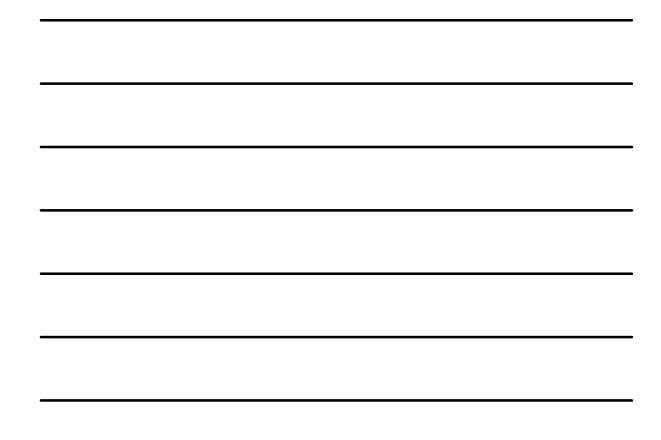

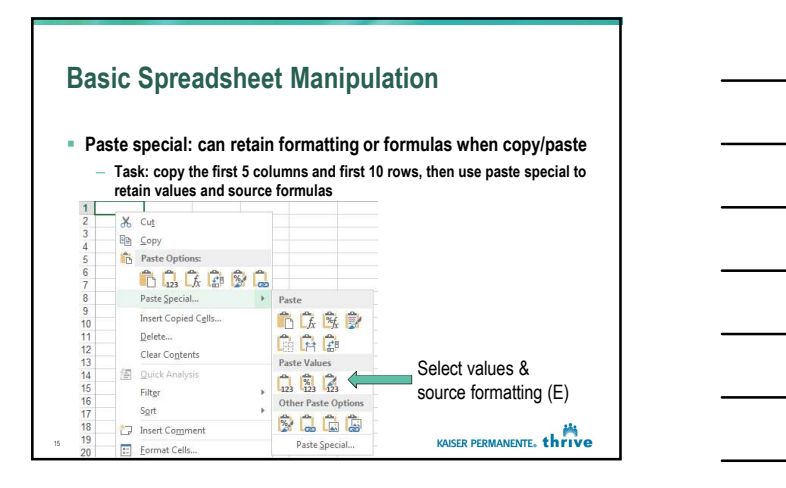

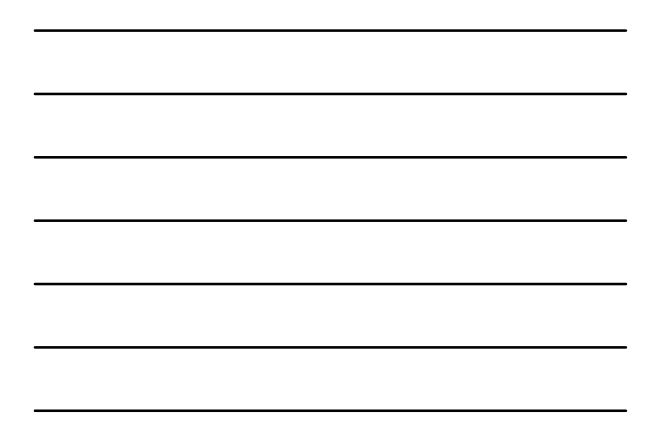

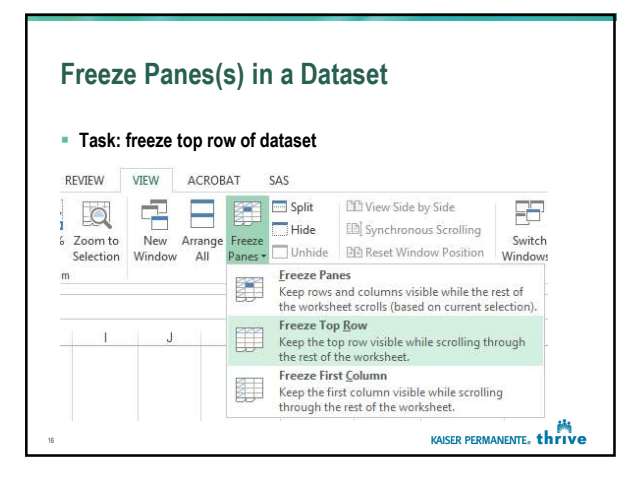

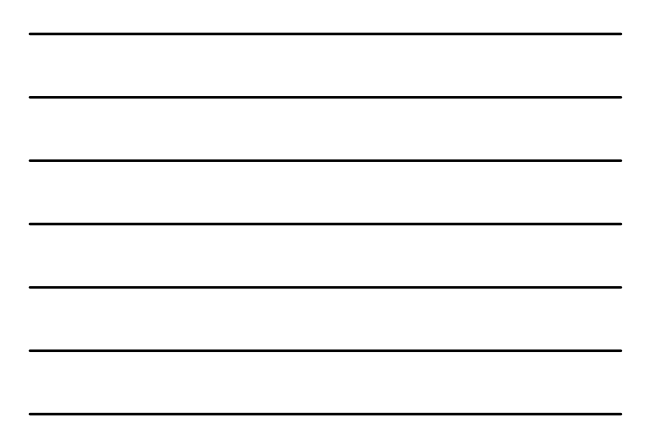

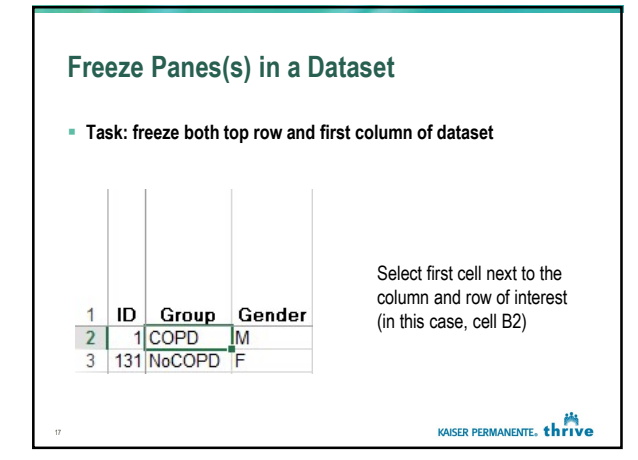

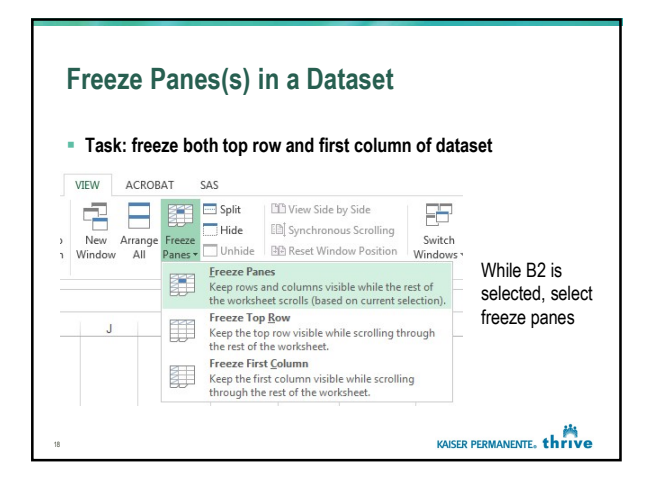

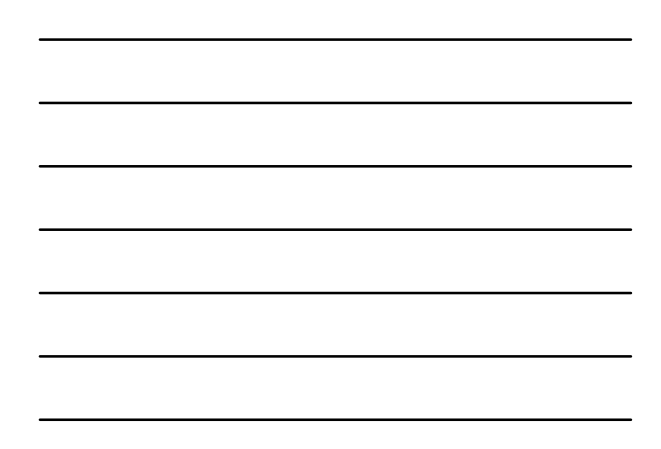

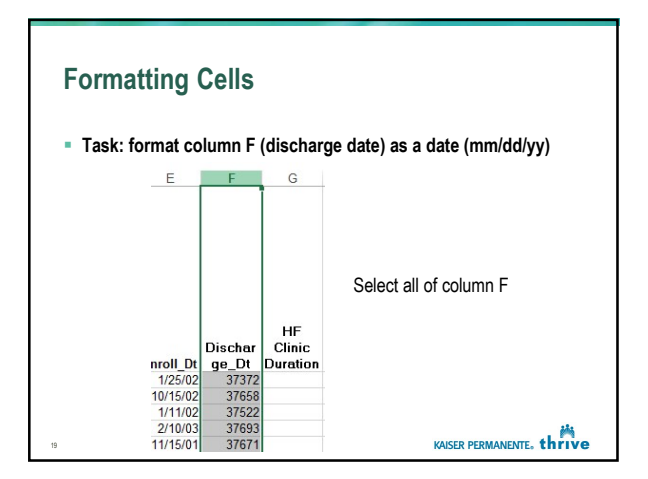

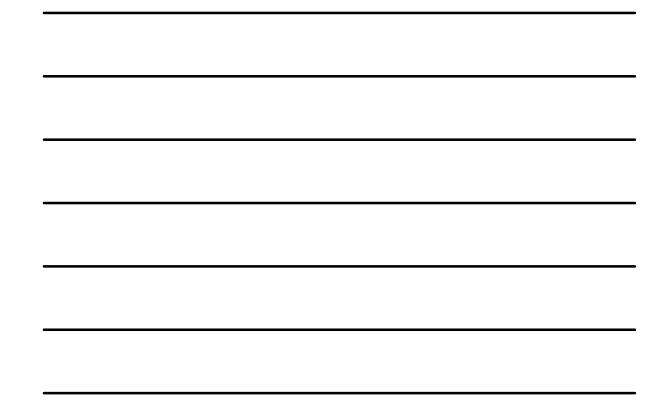

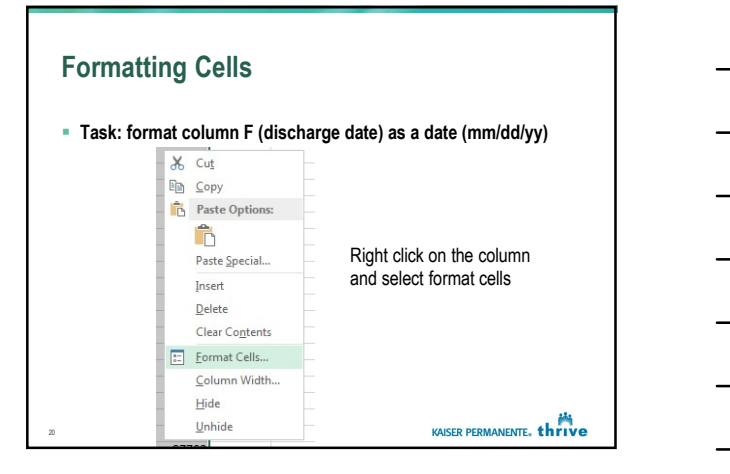

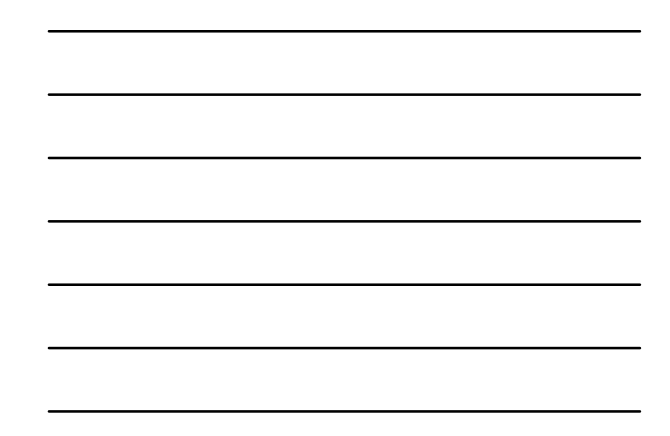

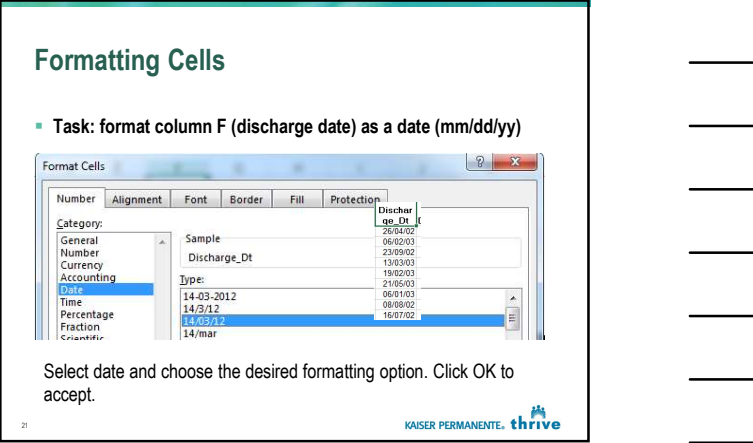

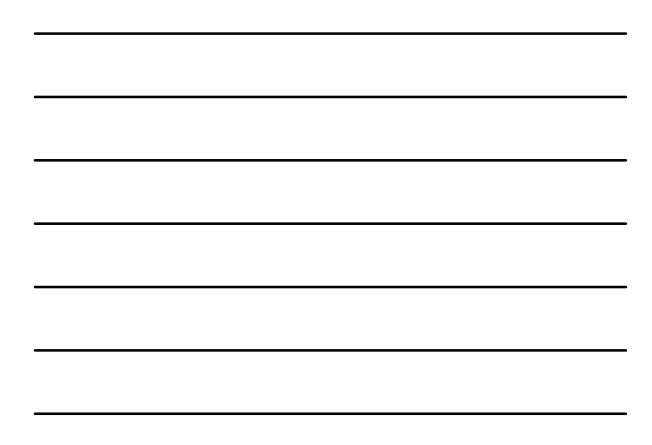

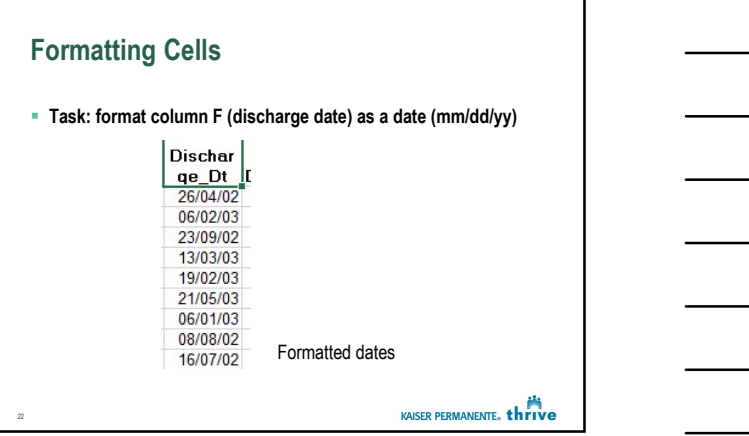

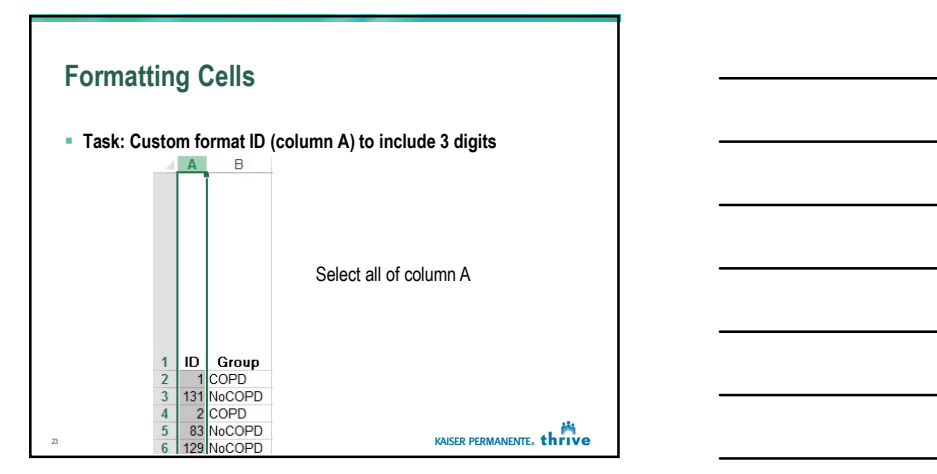

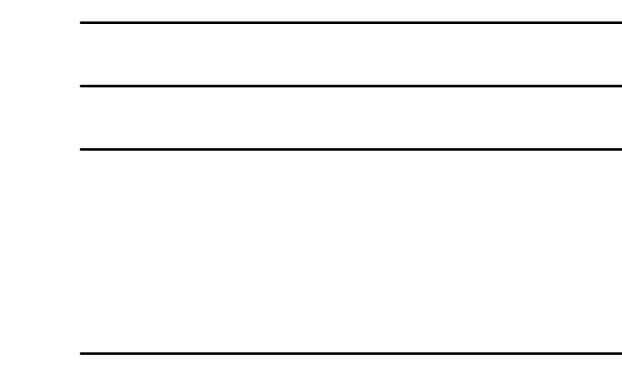

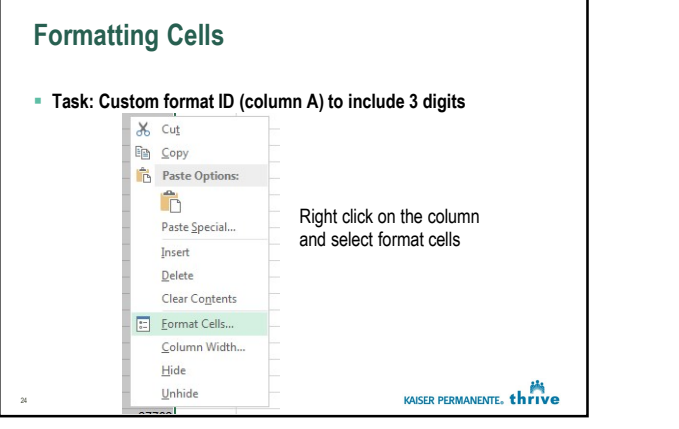

٦

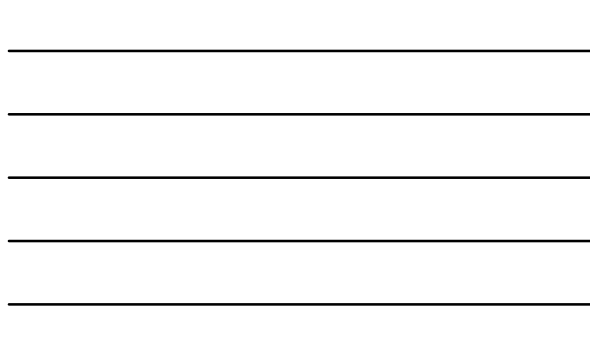

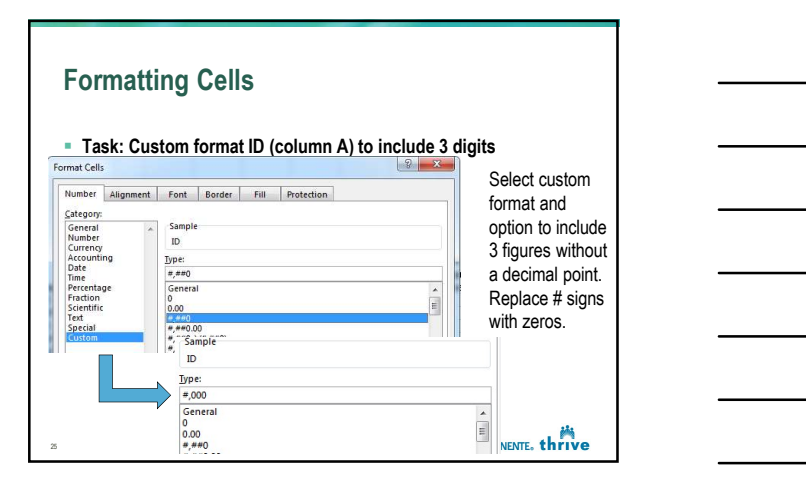

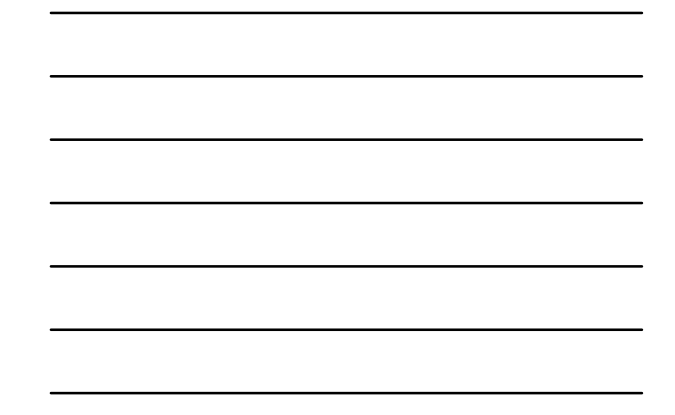

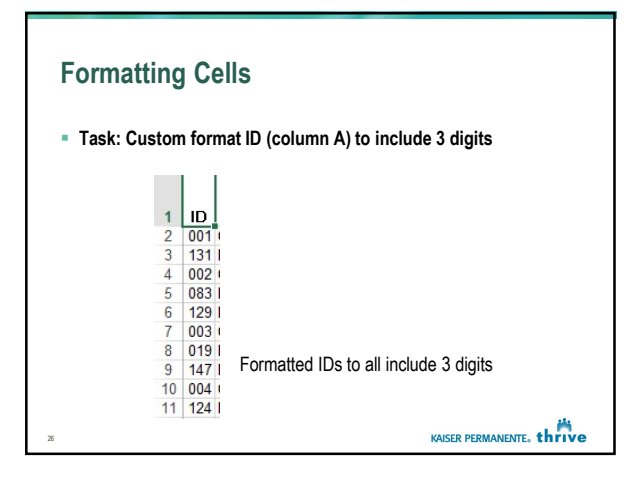

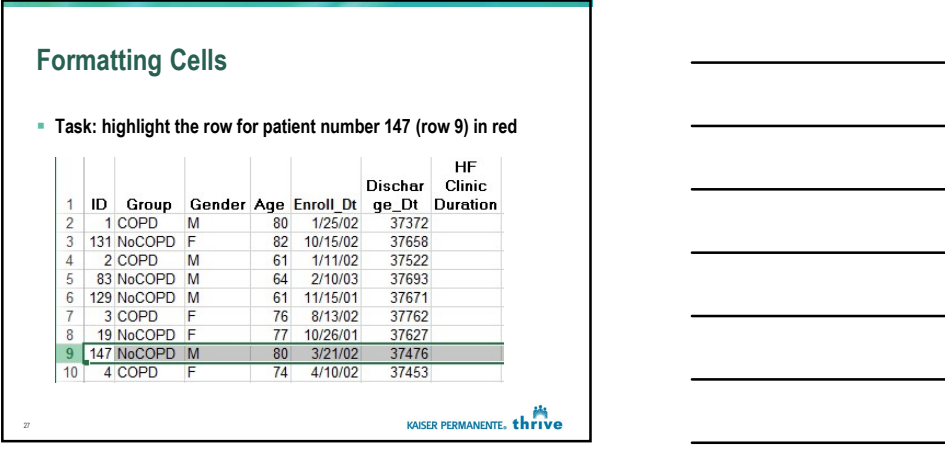

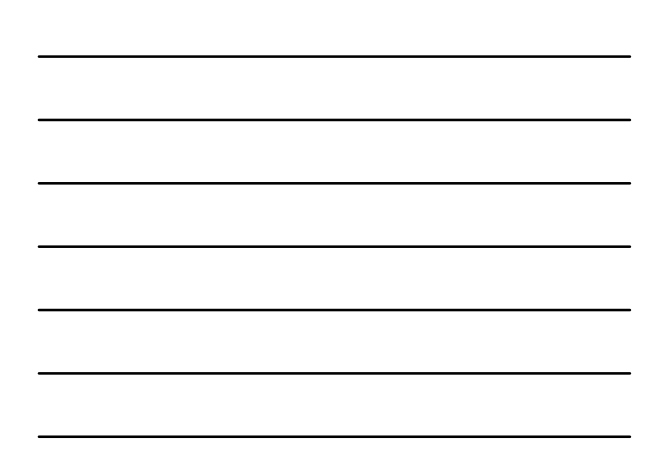

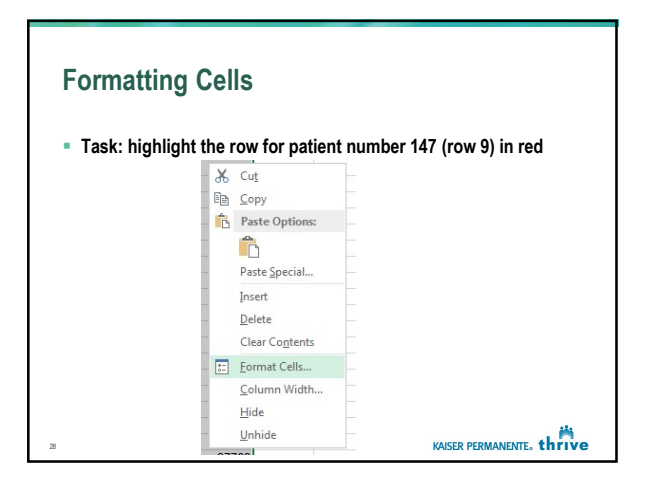

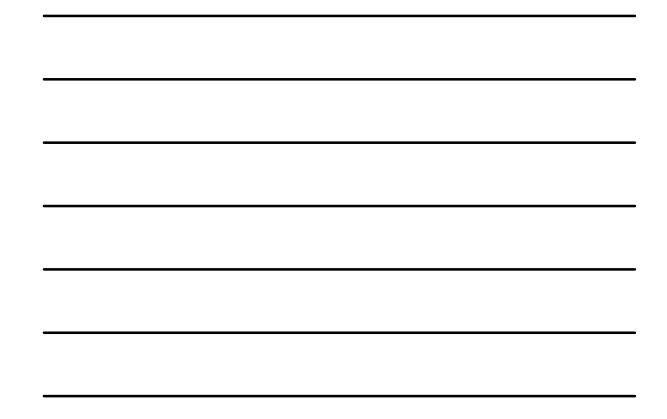

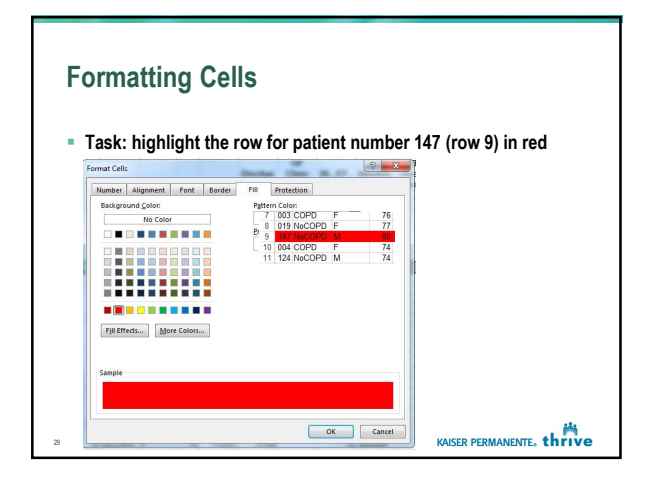

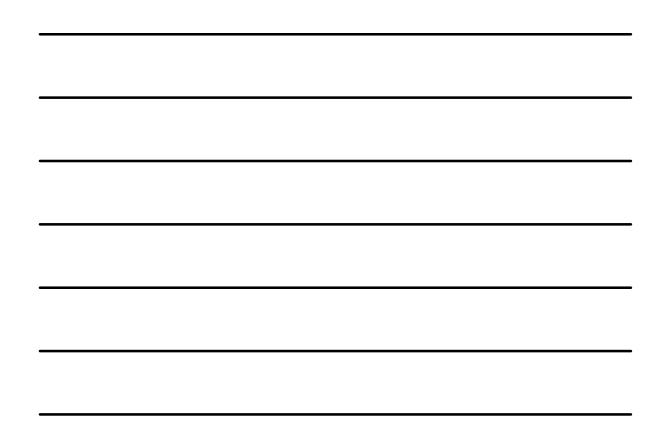

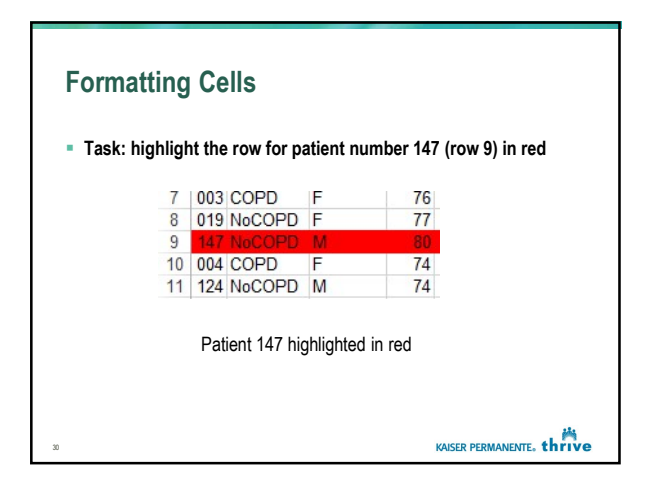

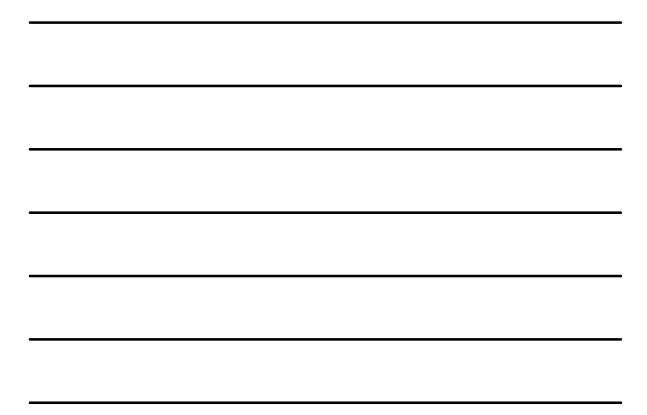

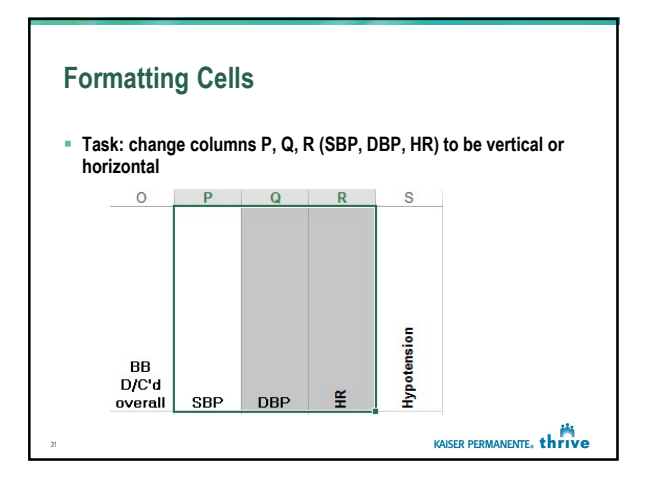

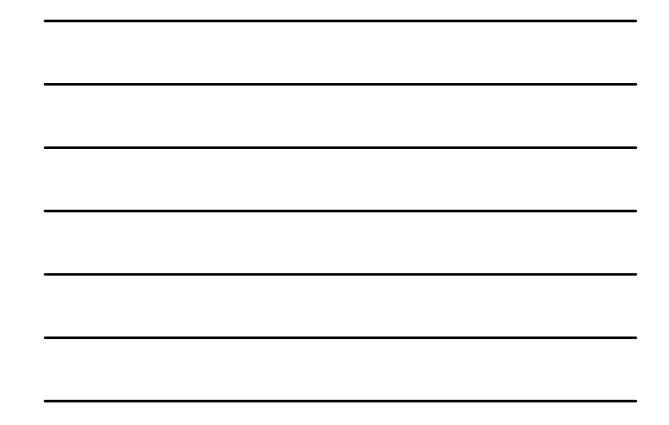

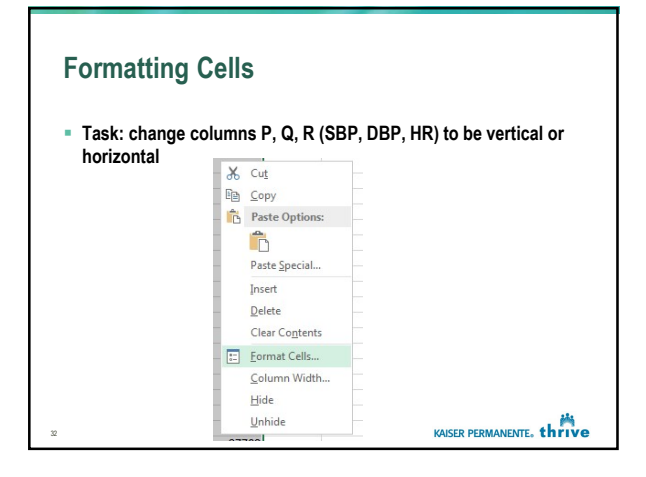

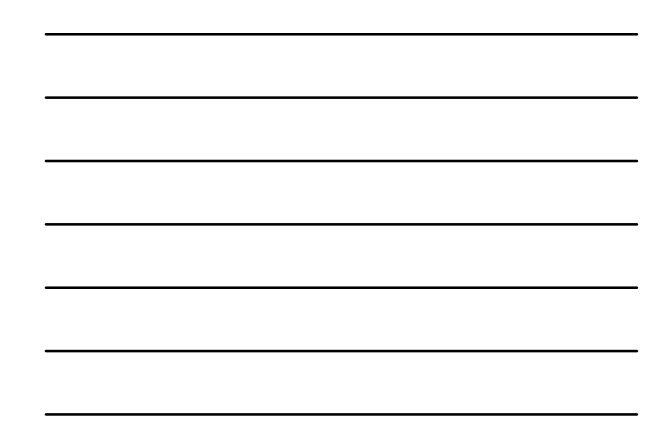

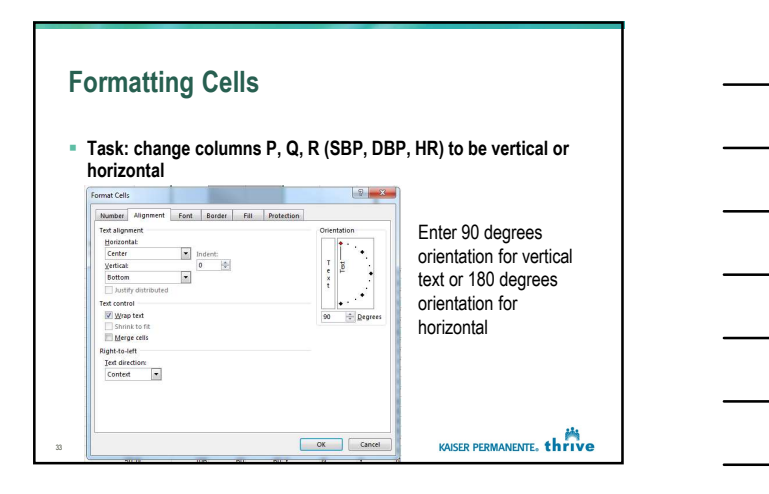

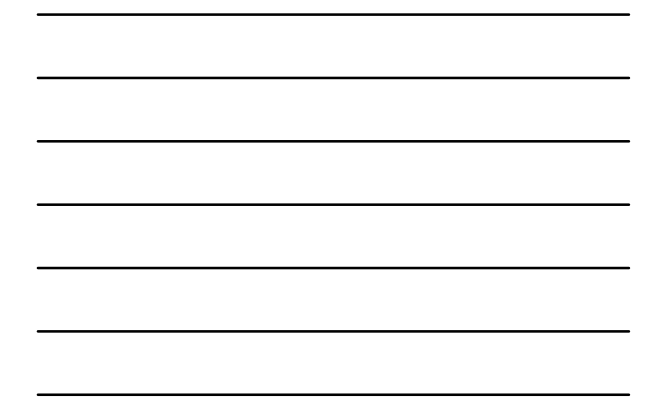

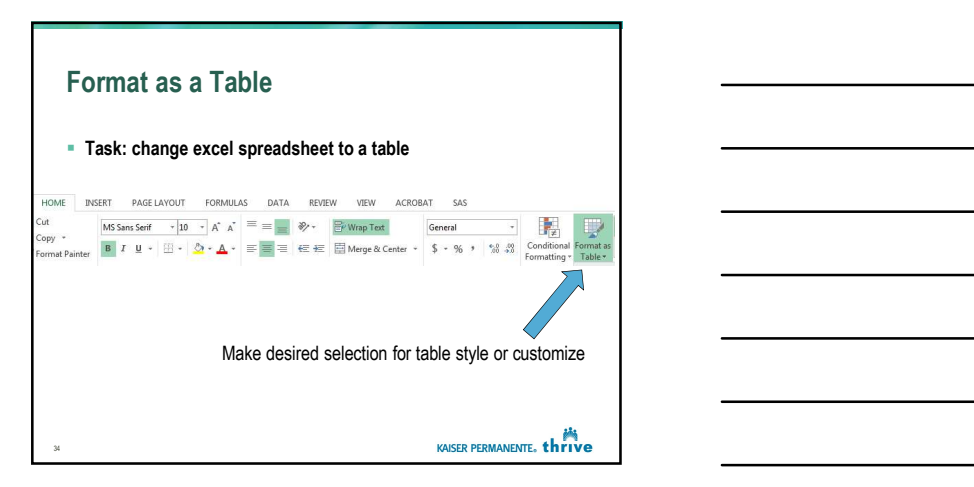

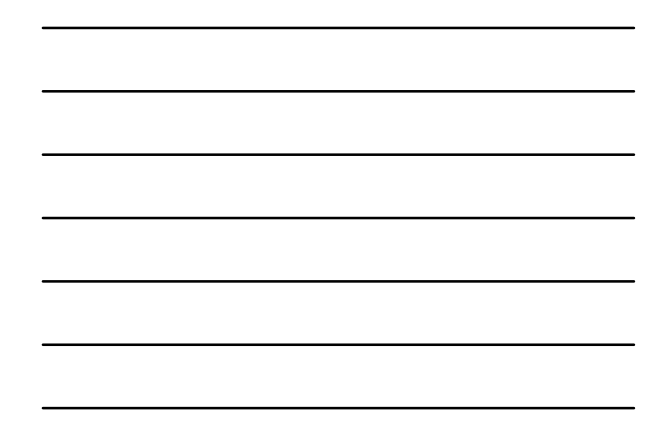

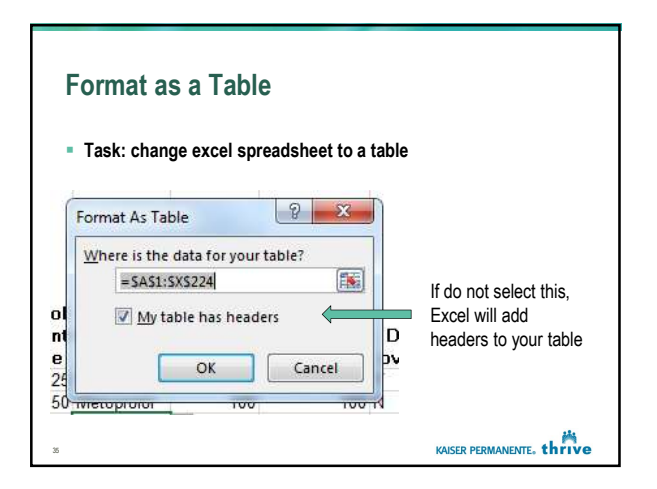

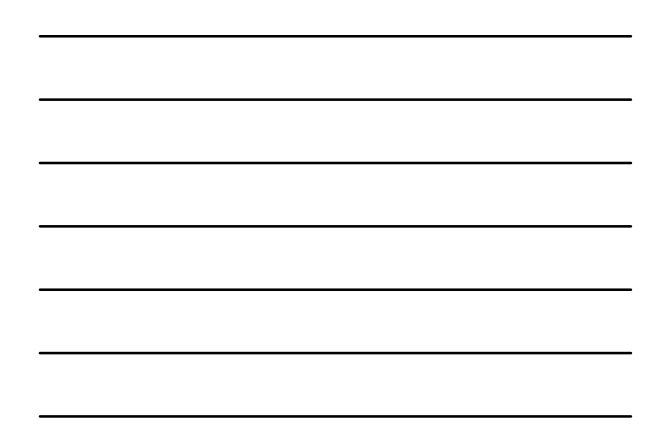

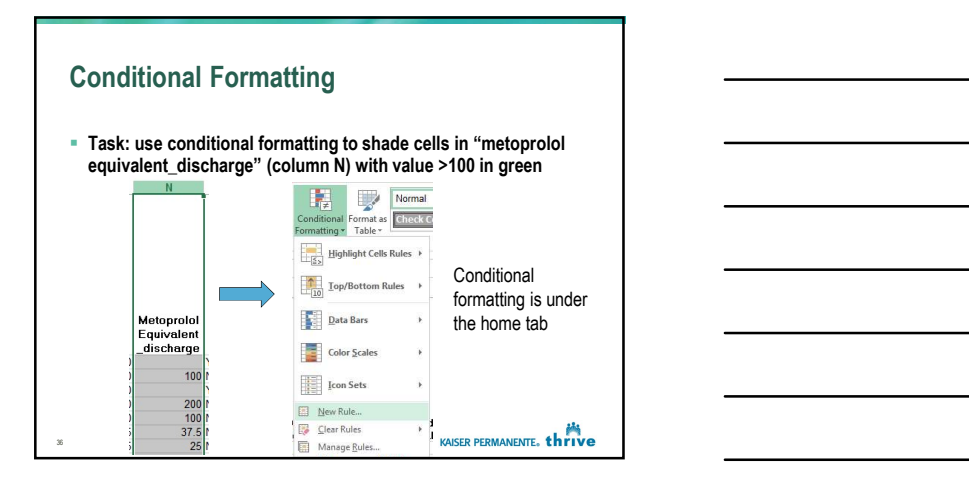

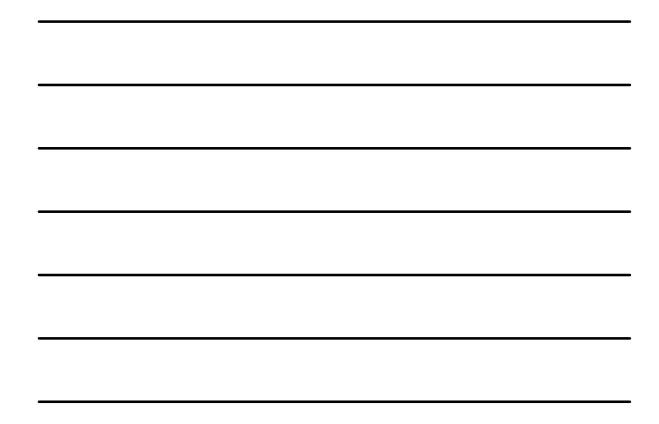

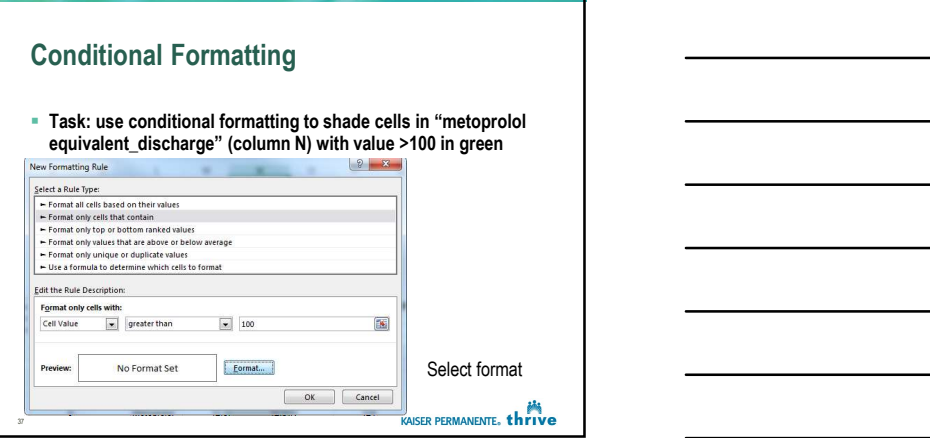

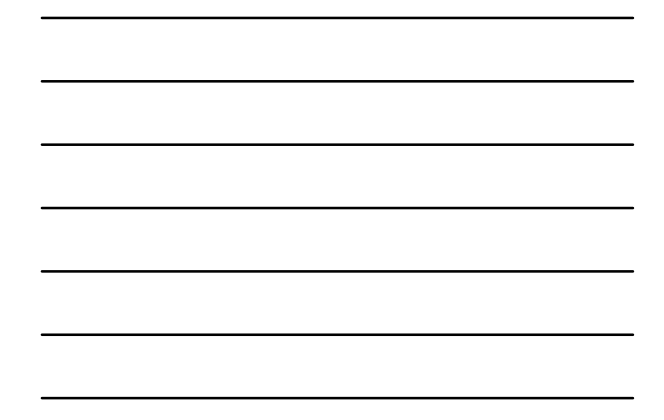

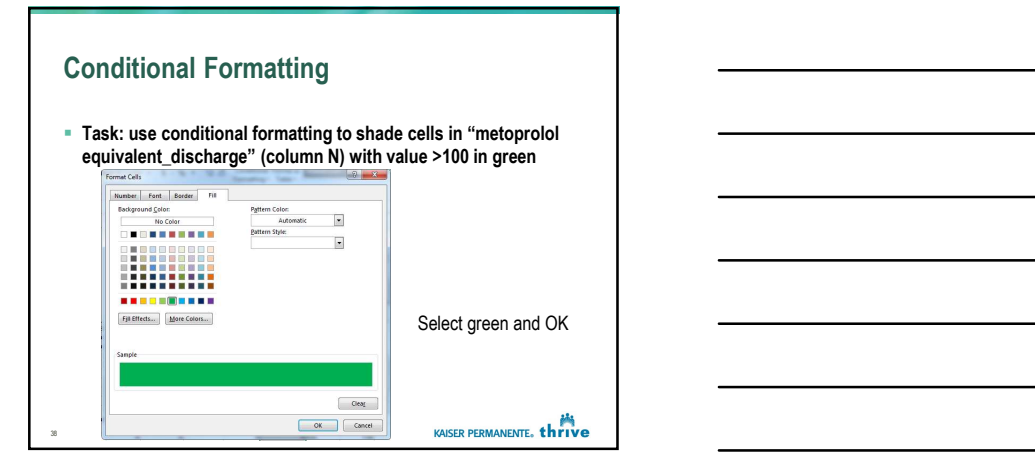

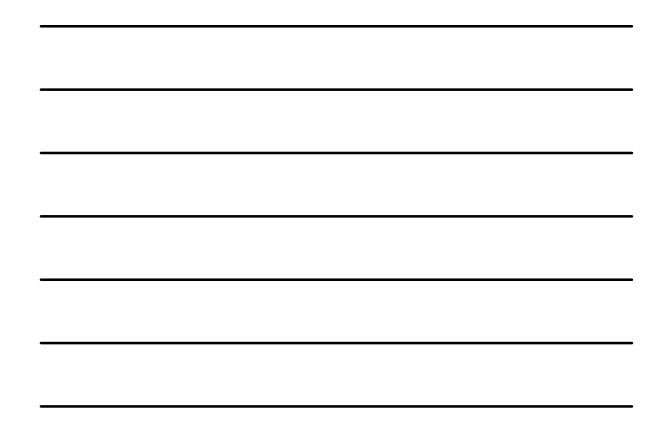

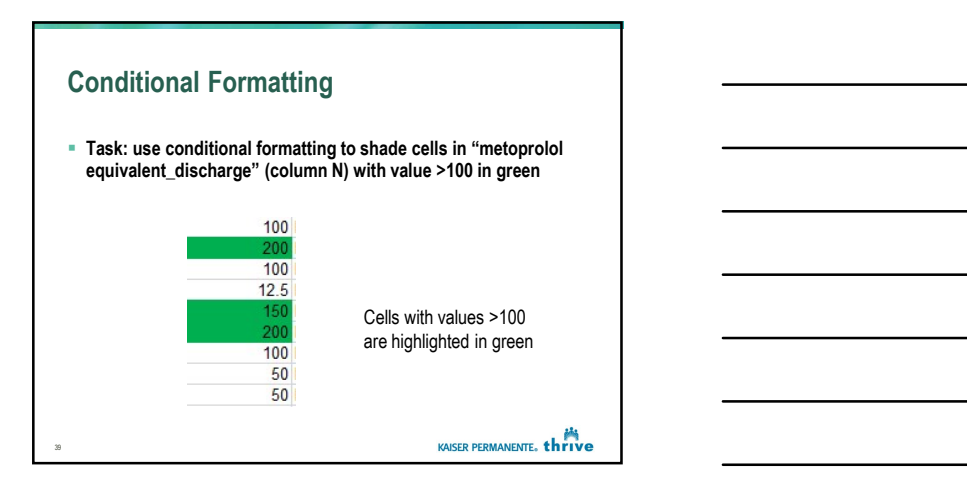

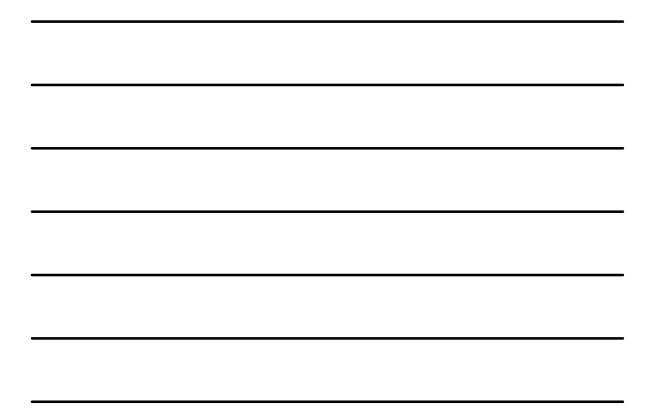

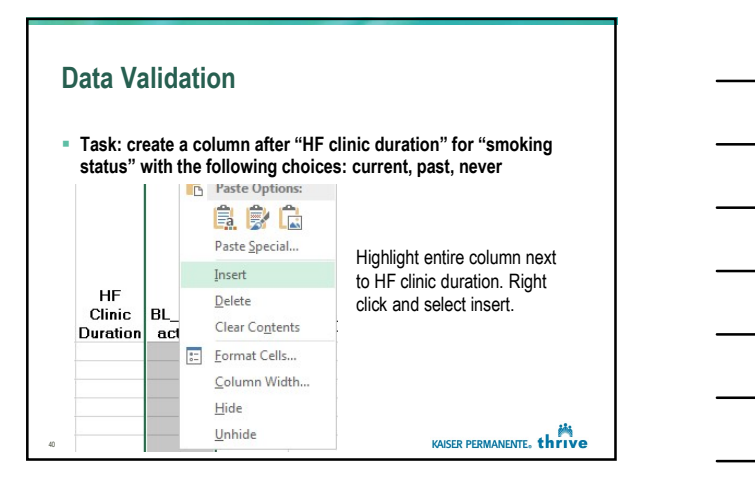

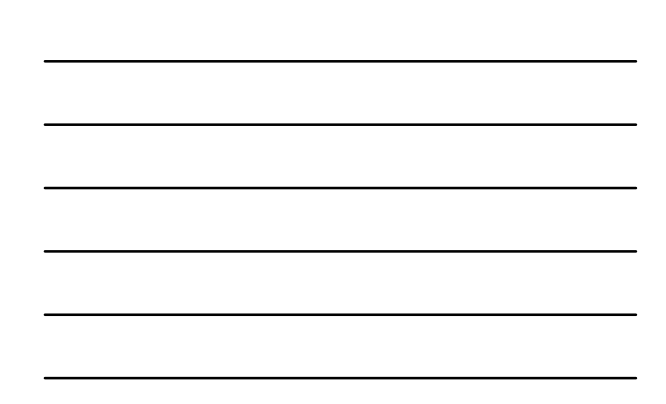

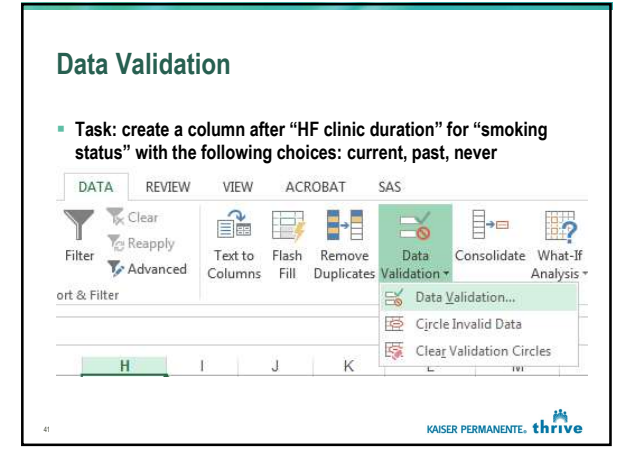

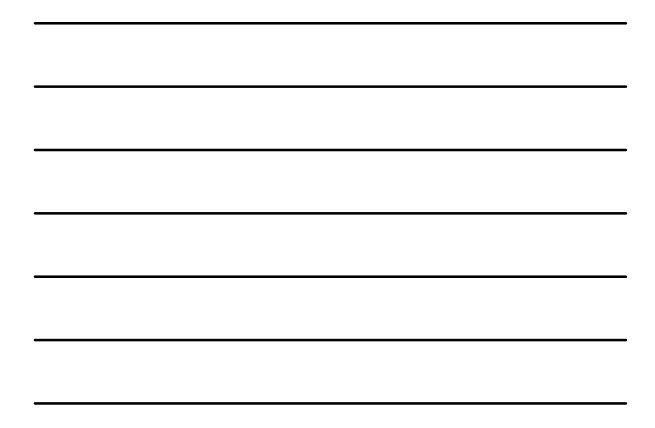

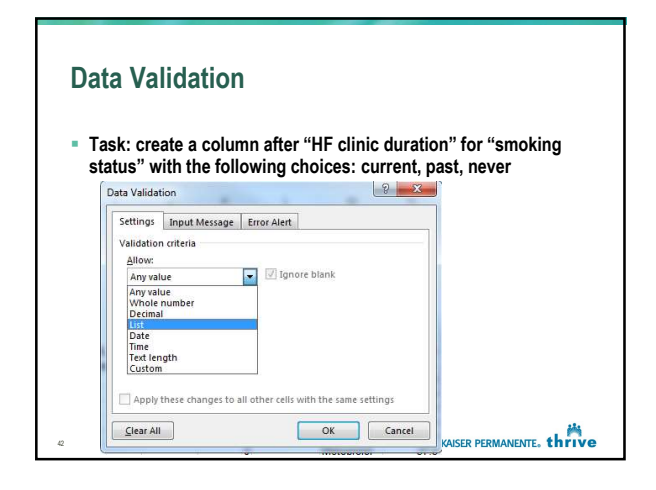

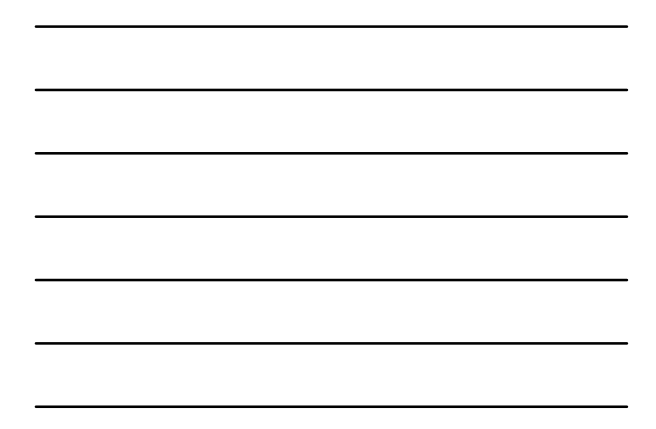

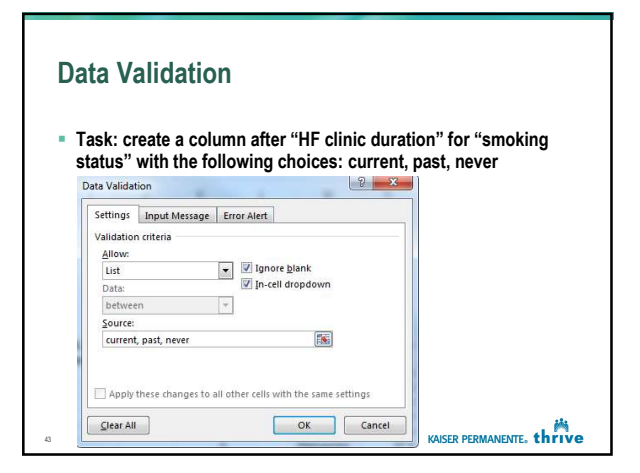

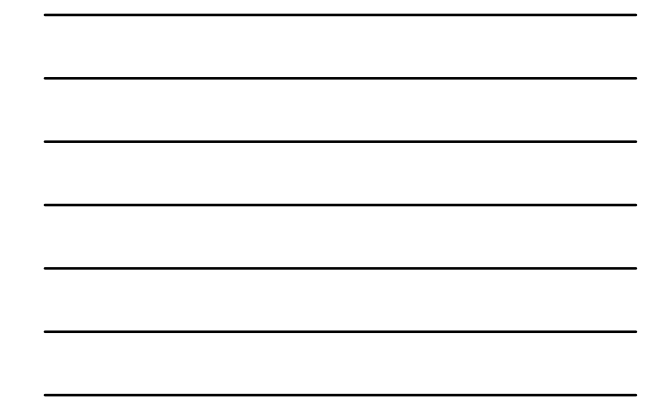

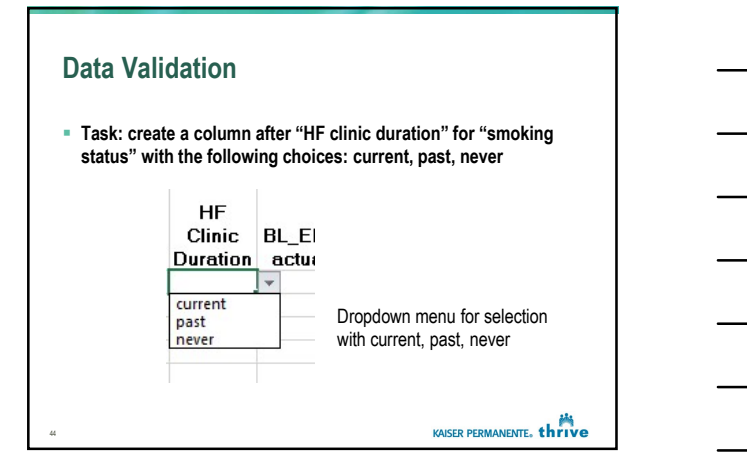

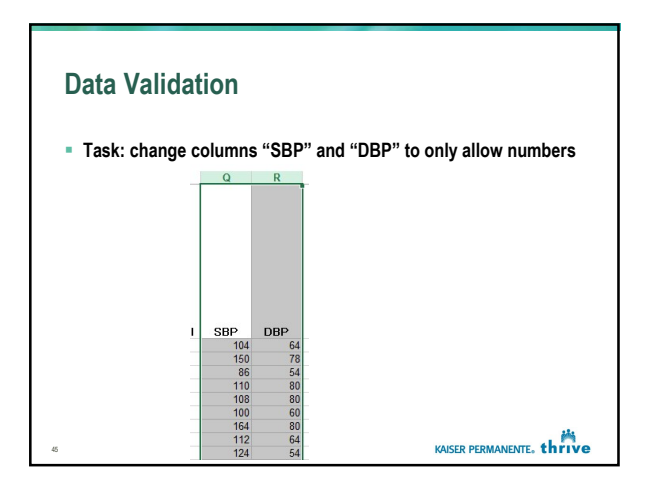

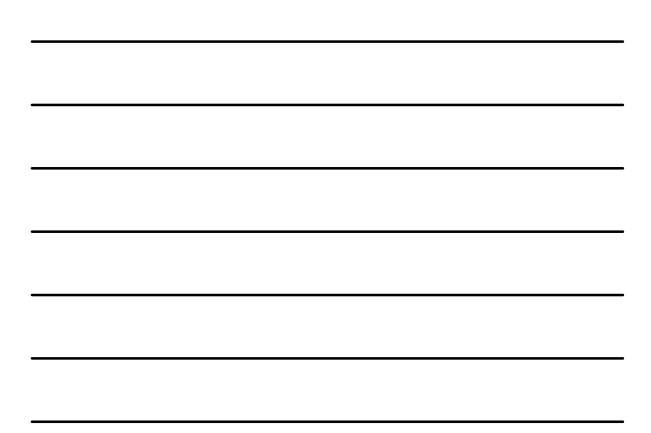

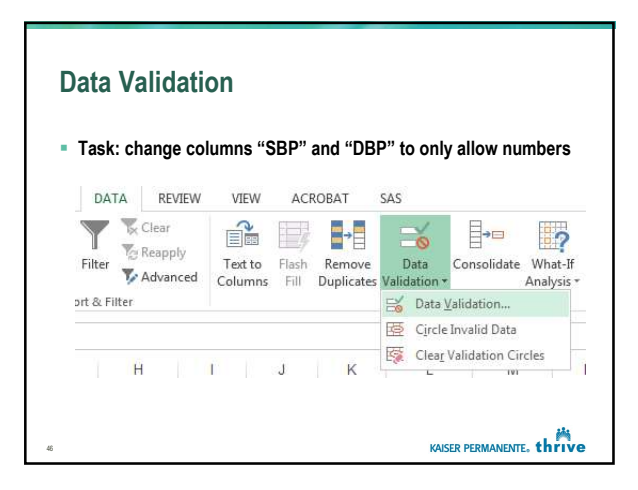

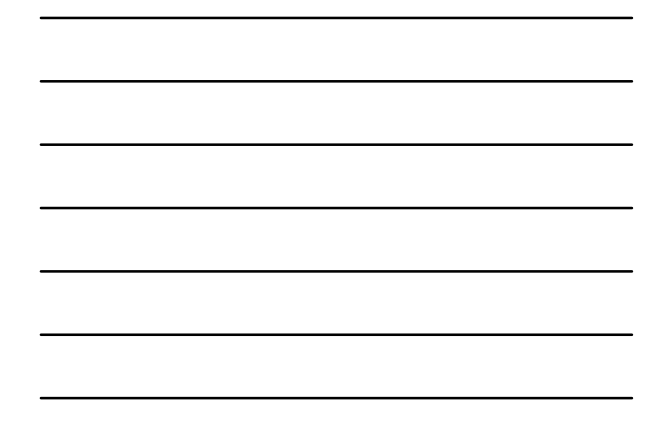

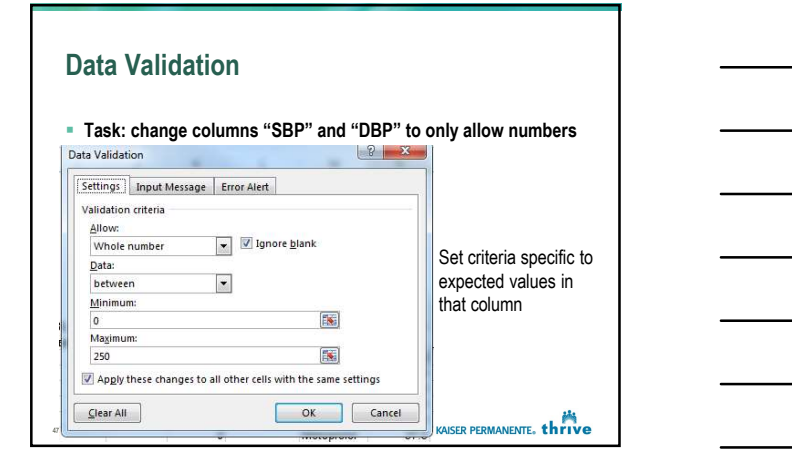

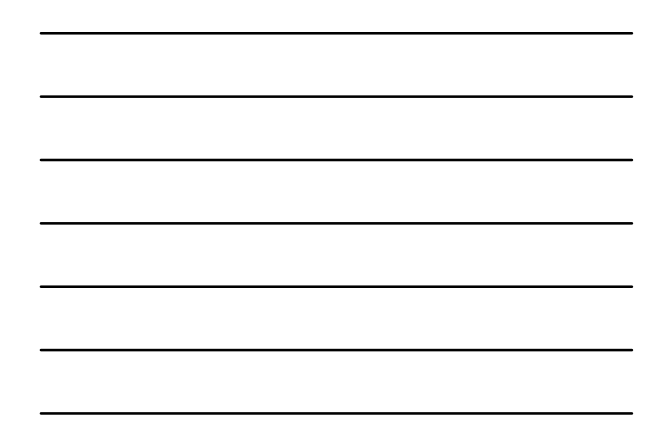

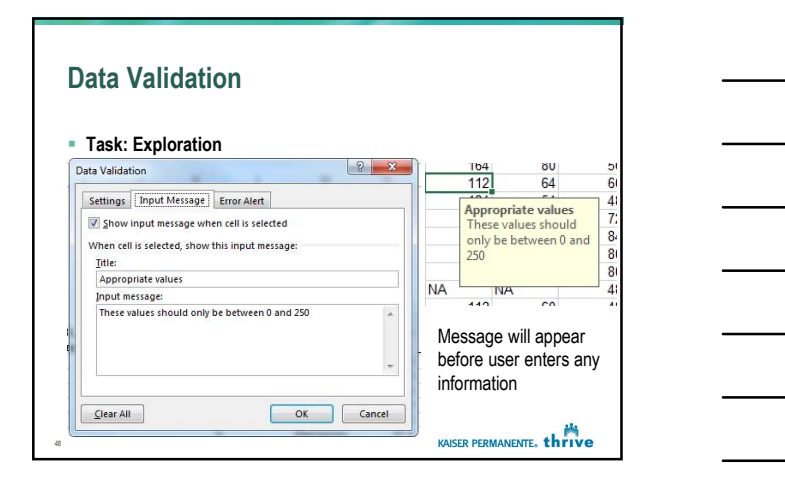

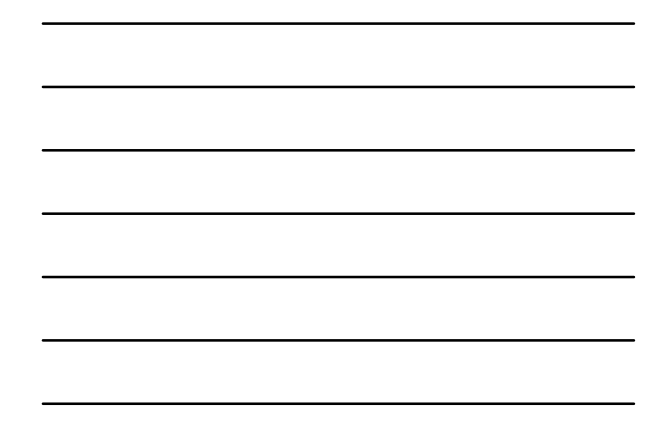

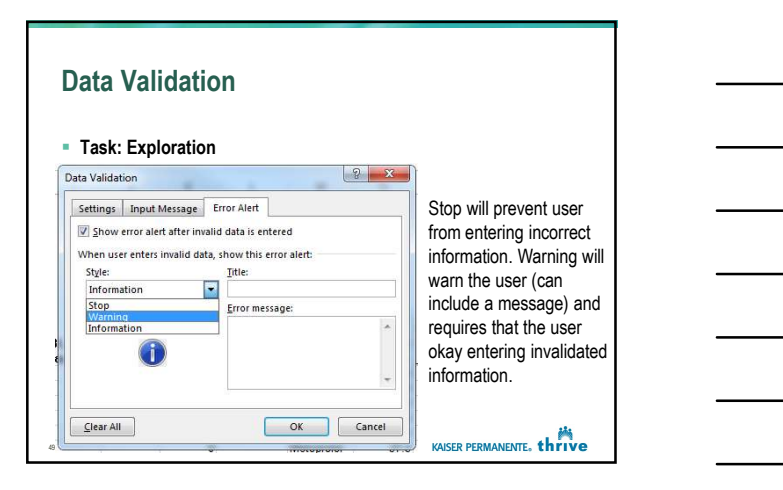

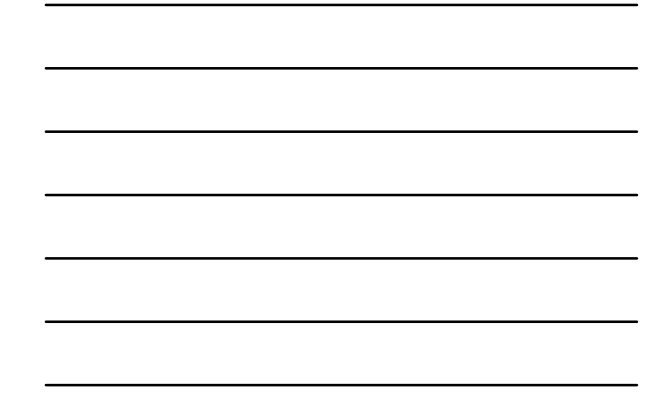

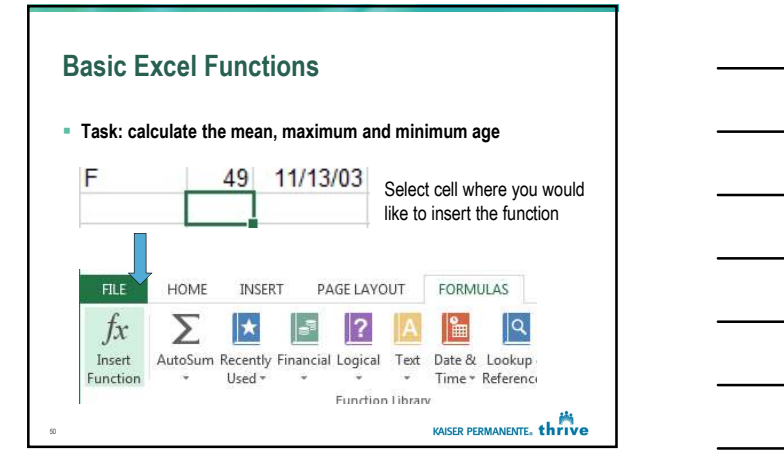

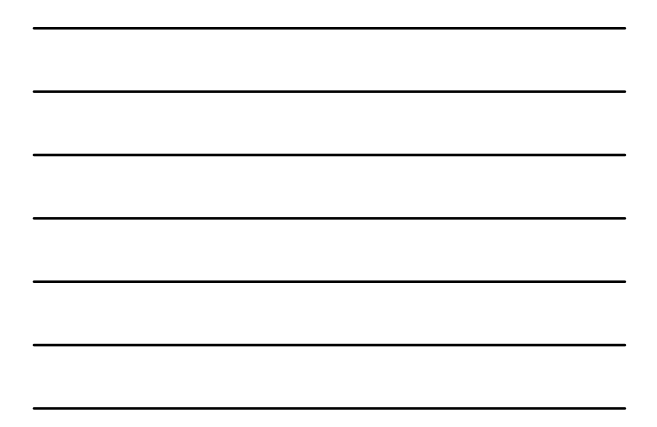

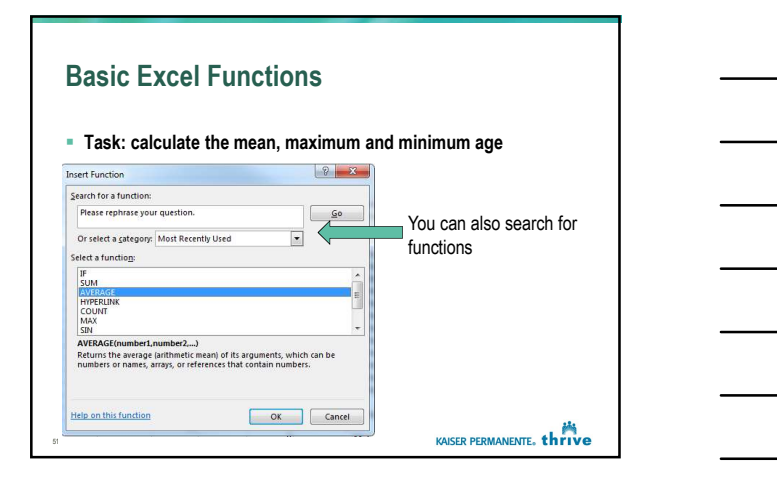

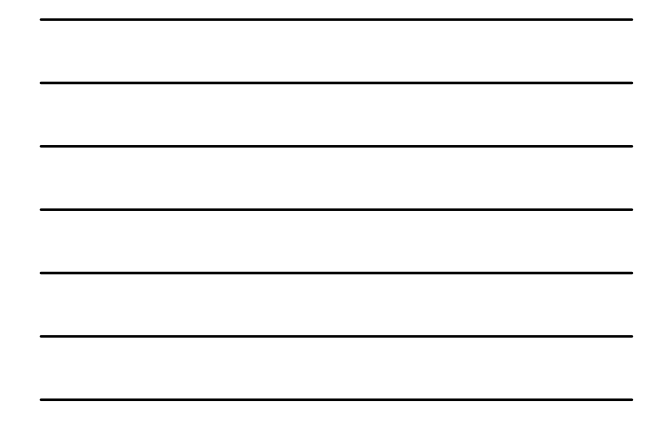

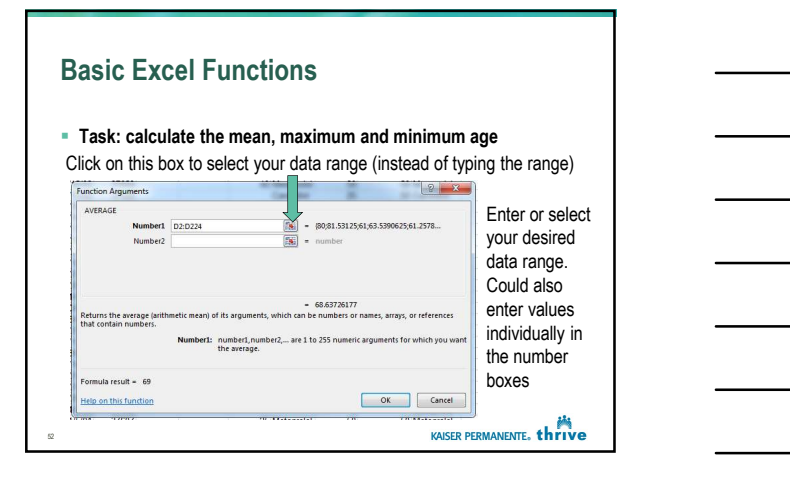

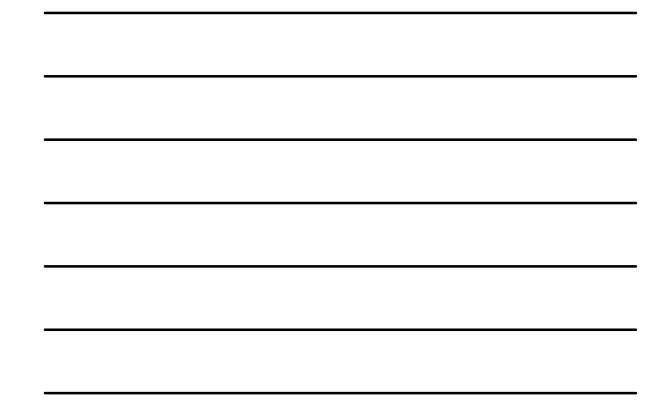

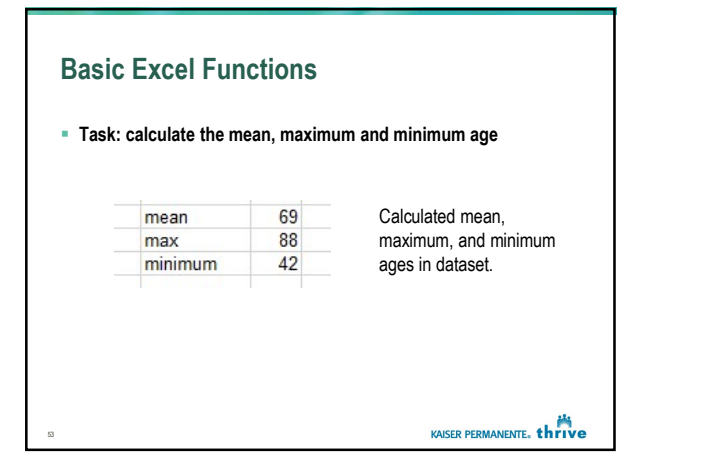

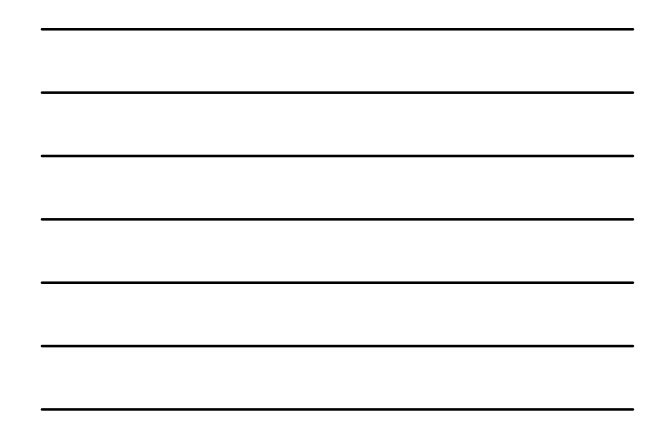

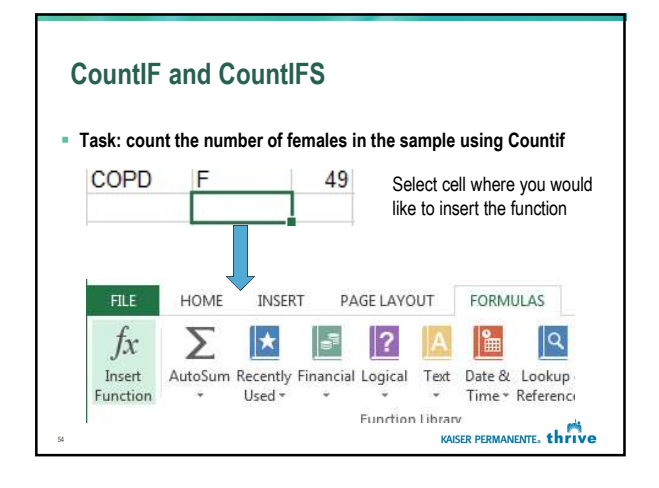

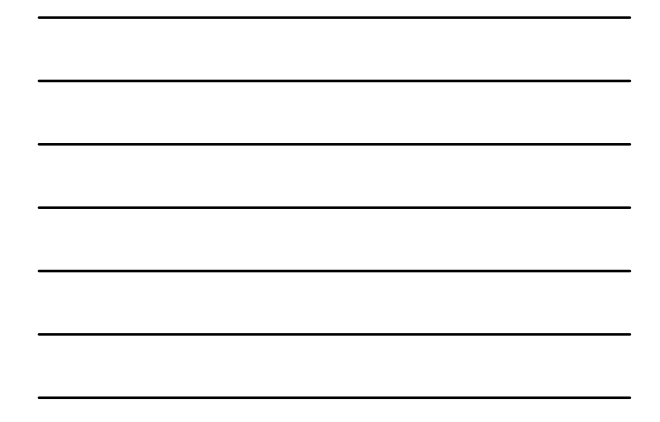

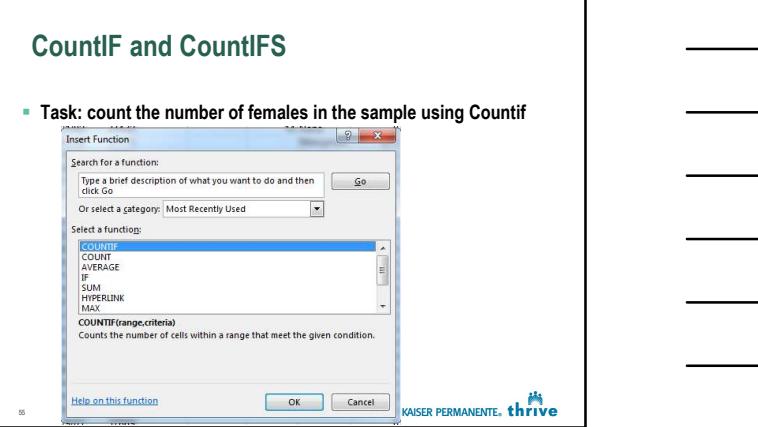

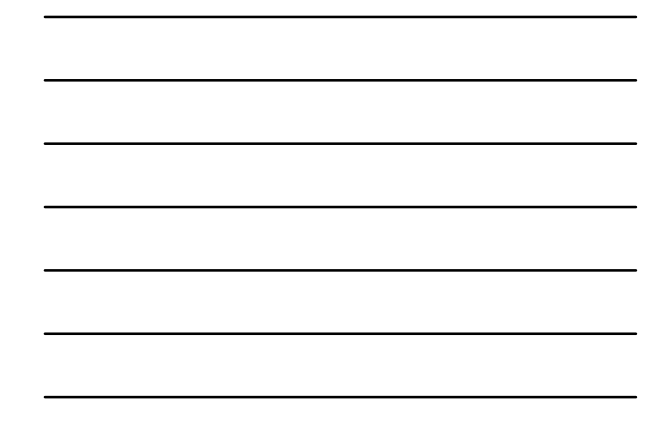

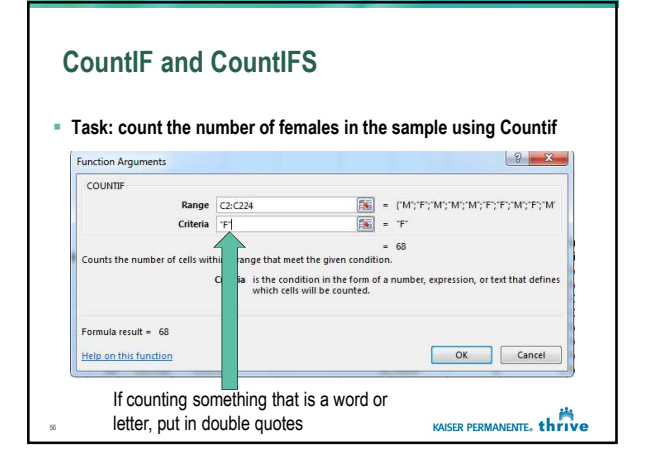

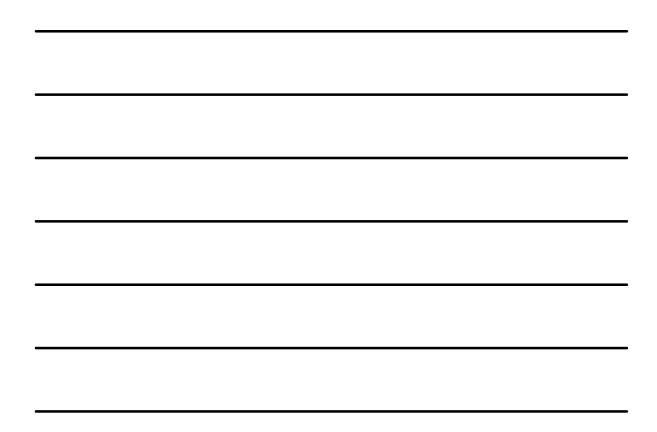

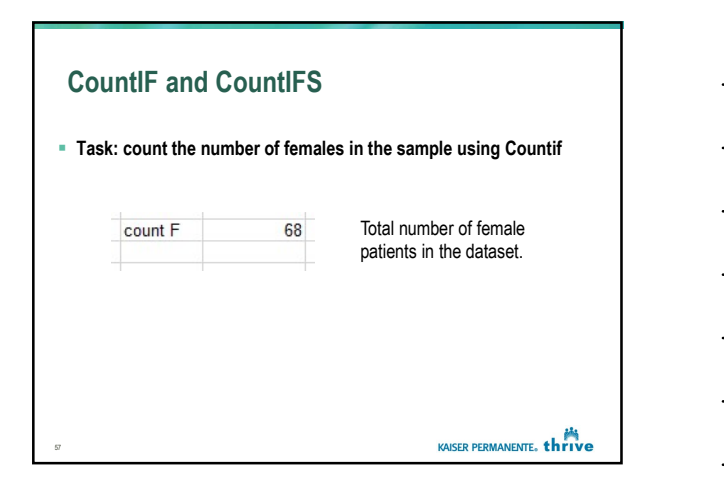

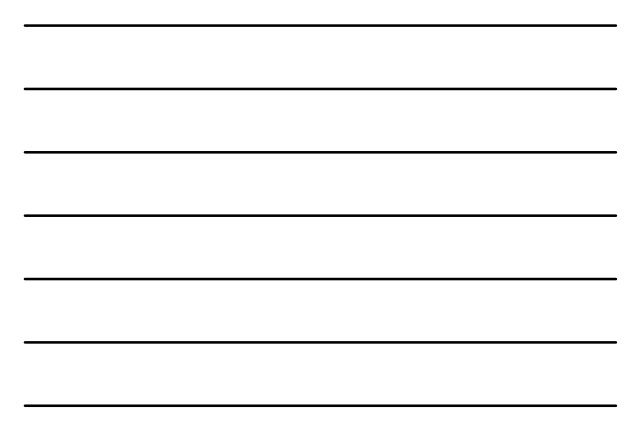

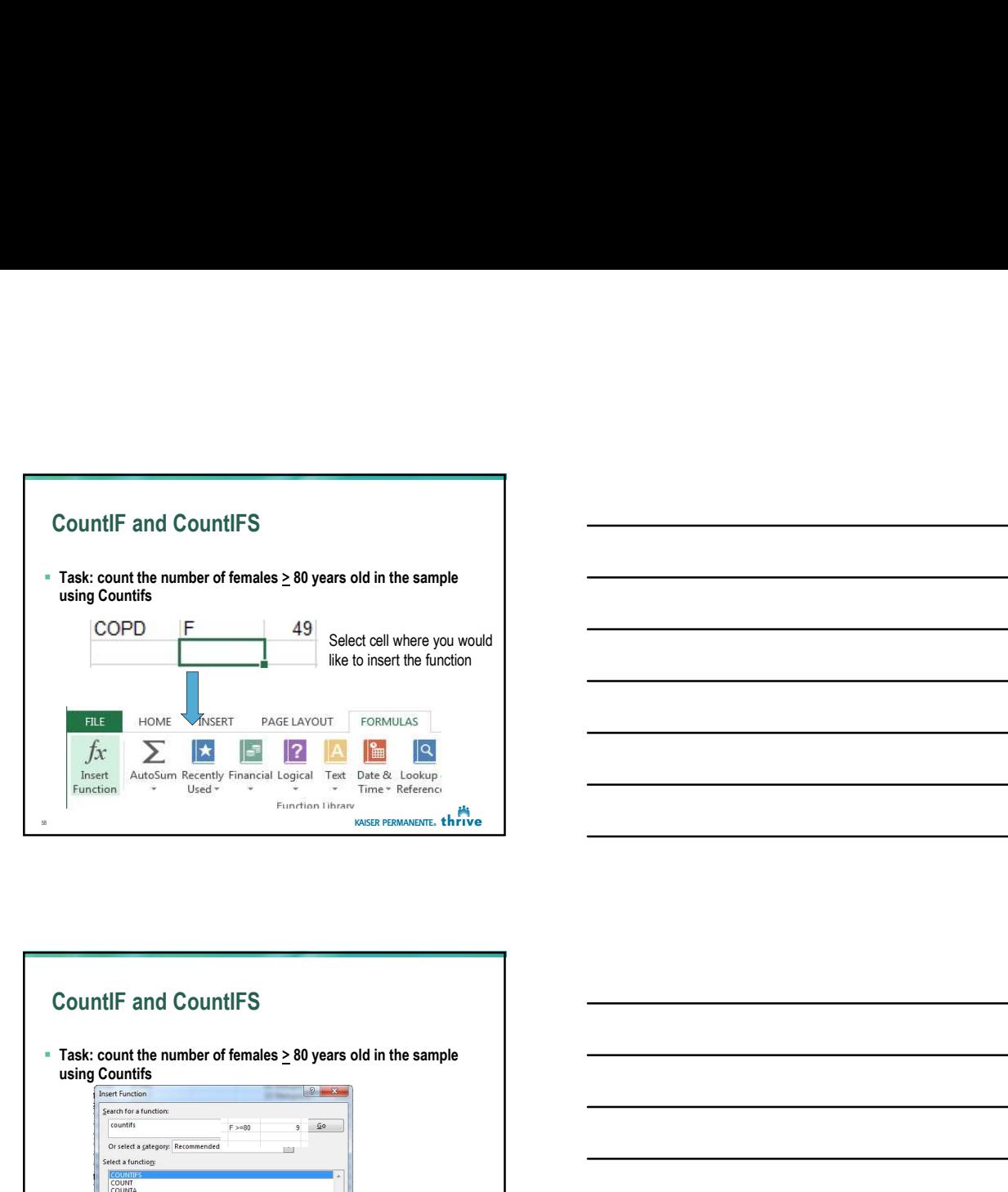

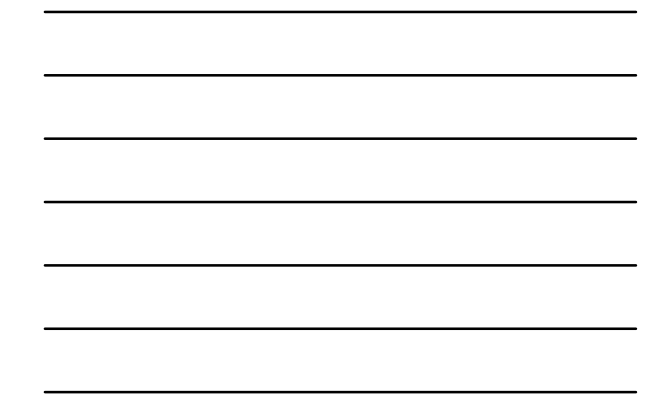

# CountIF and CountIFS Task: count the number of females  $\geq 80$  years old in the sample using Countifs **Example 20 Cancel** KAISER PERMANENTE, thrive

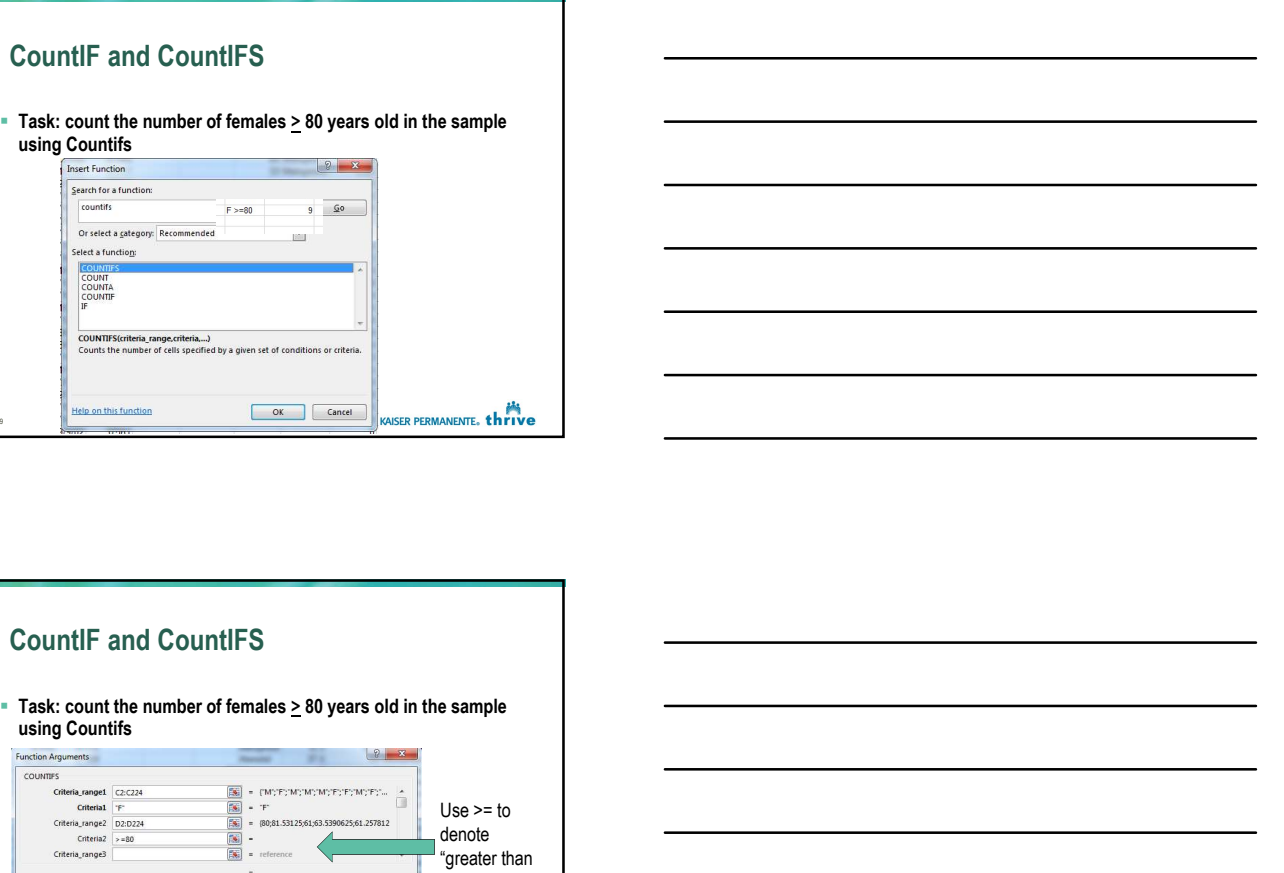

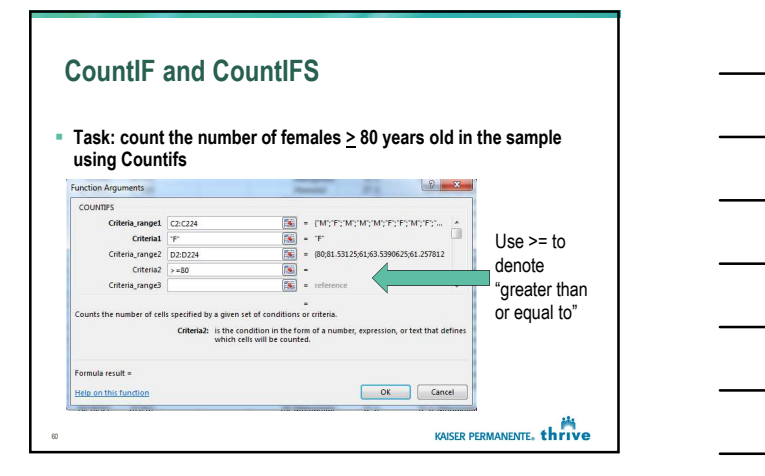

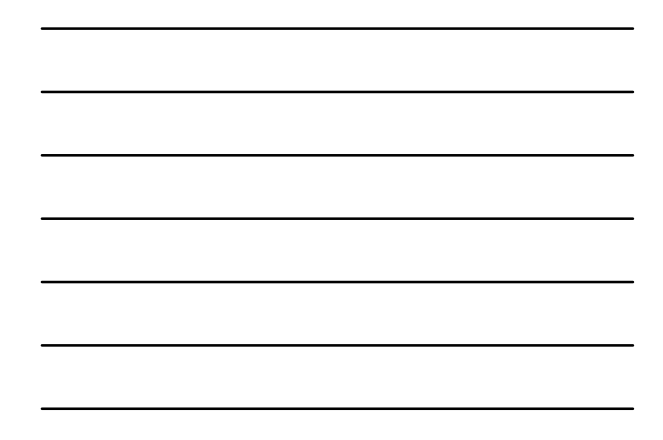

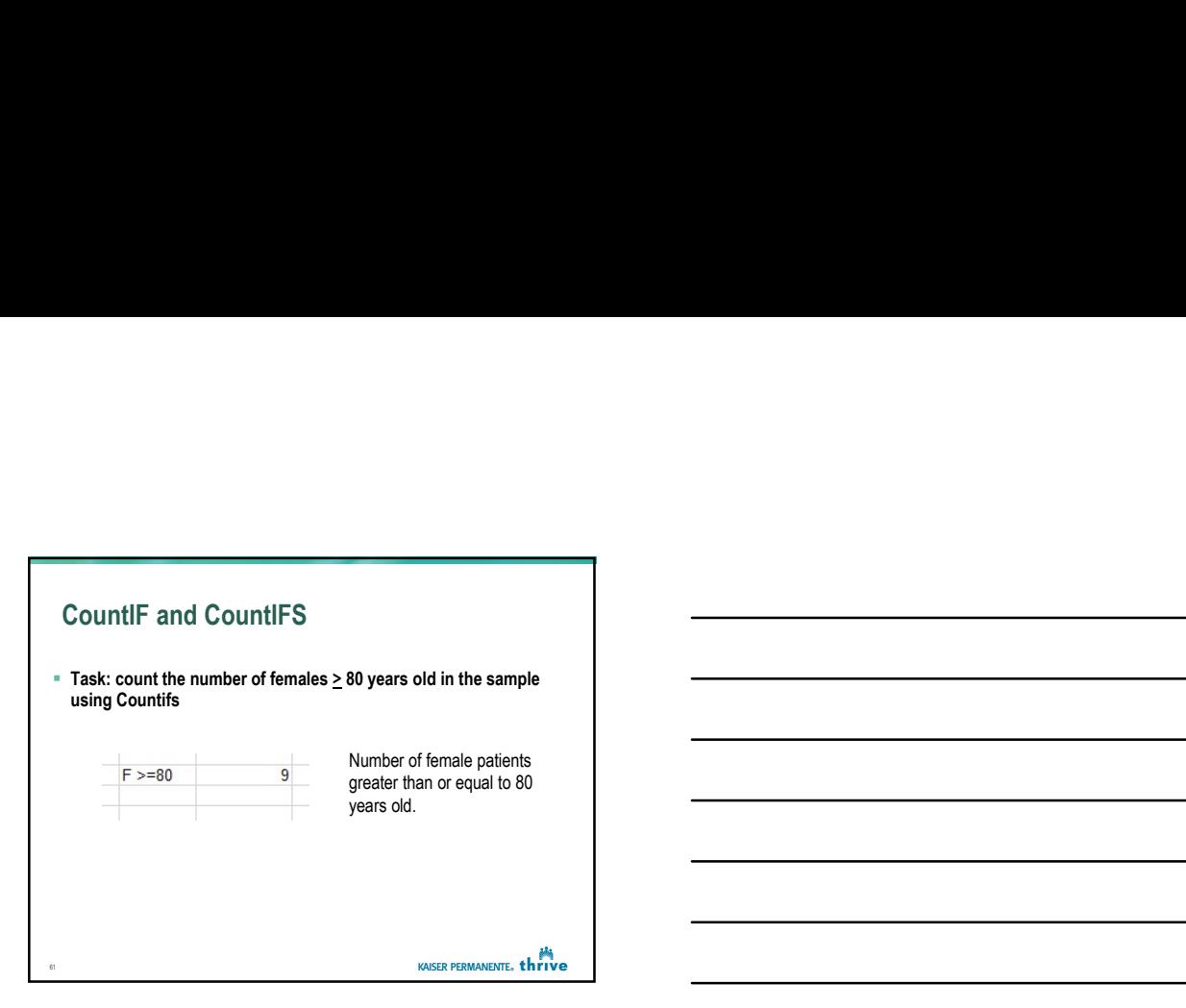

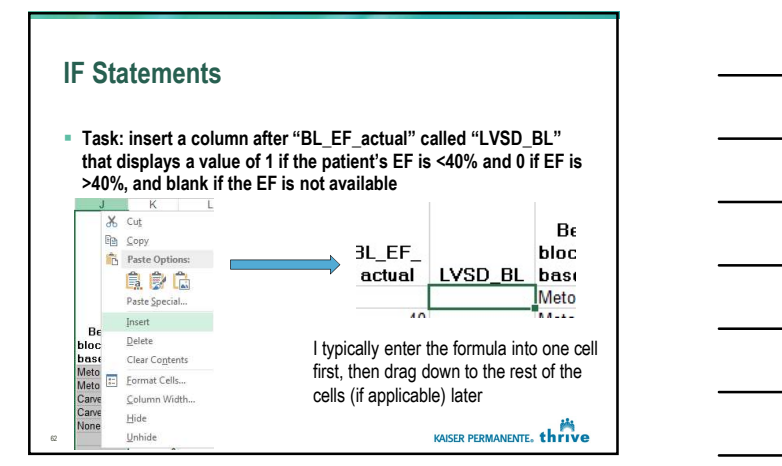

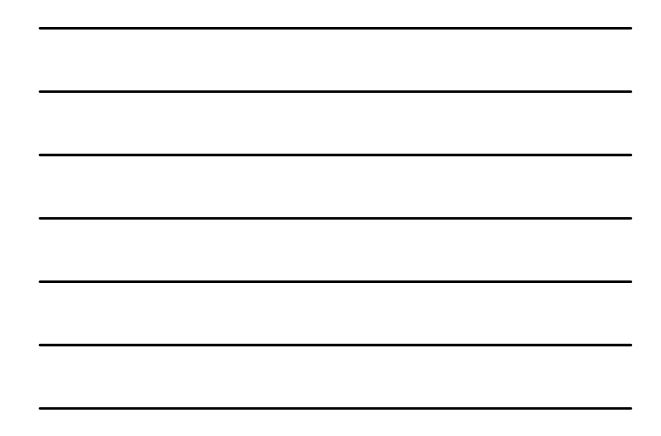

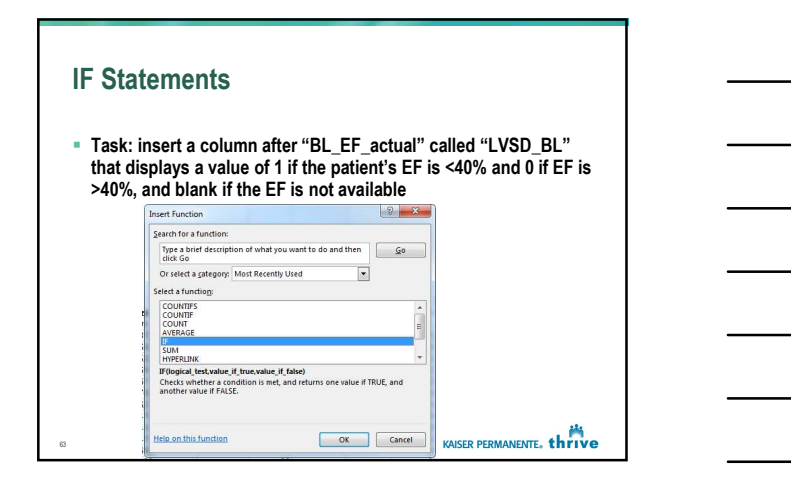

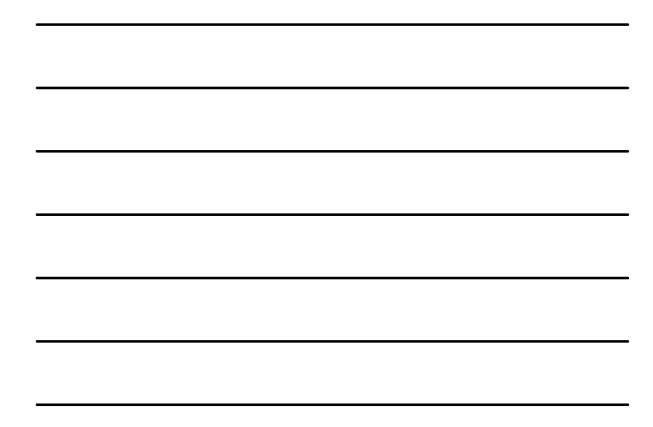

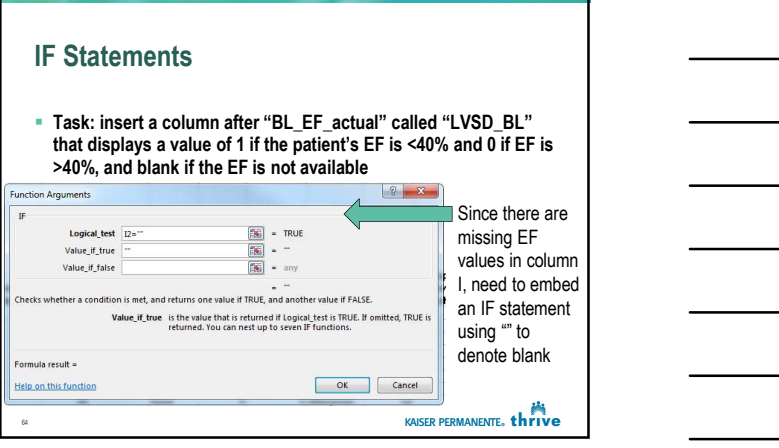

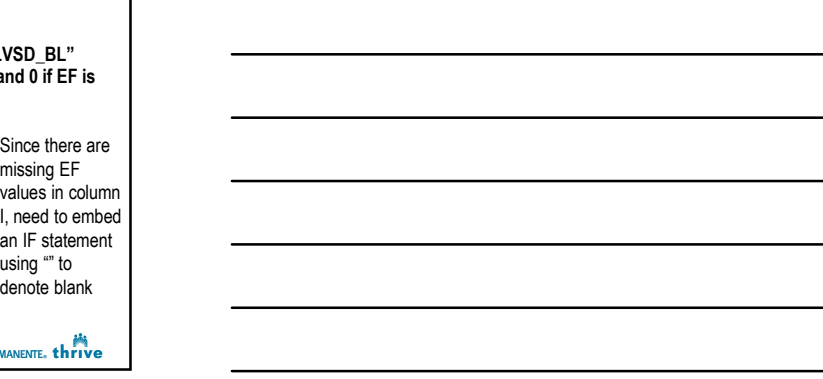

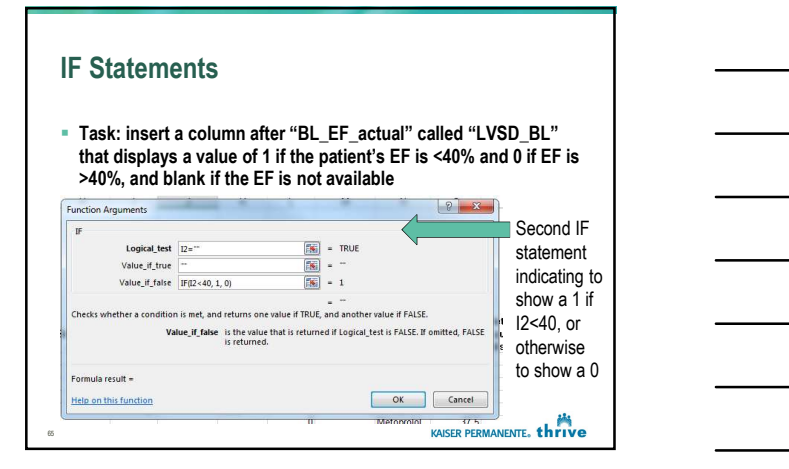

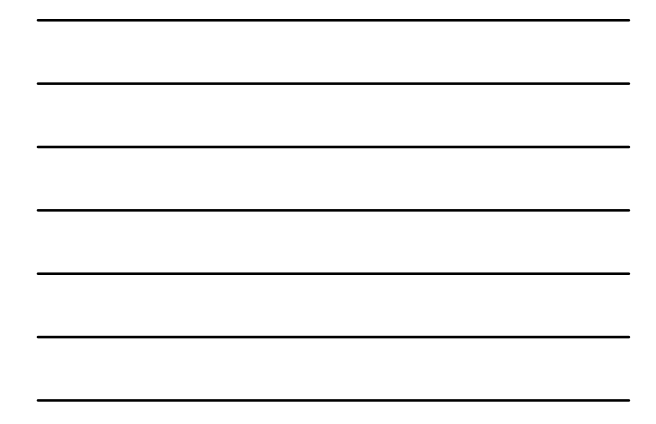

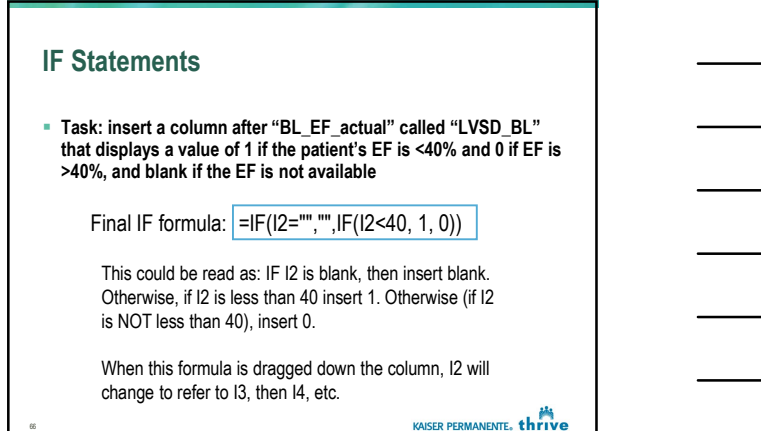

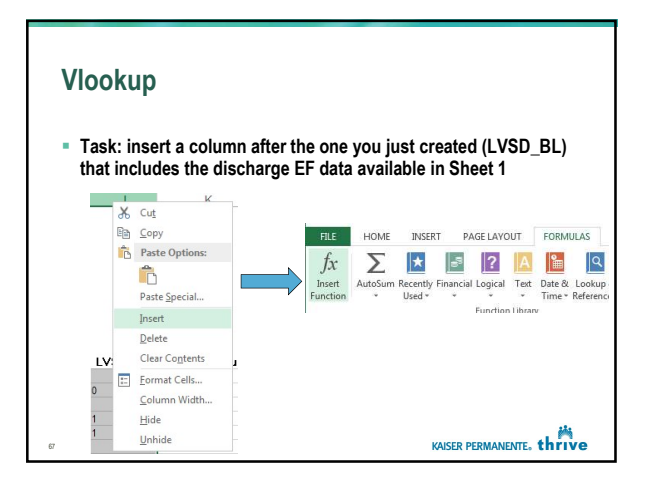

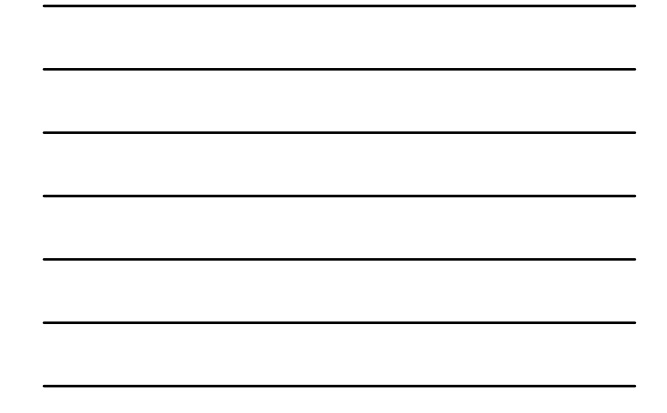

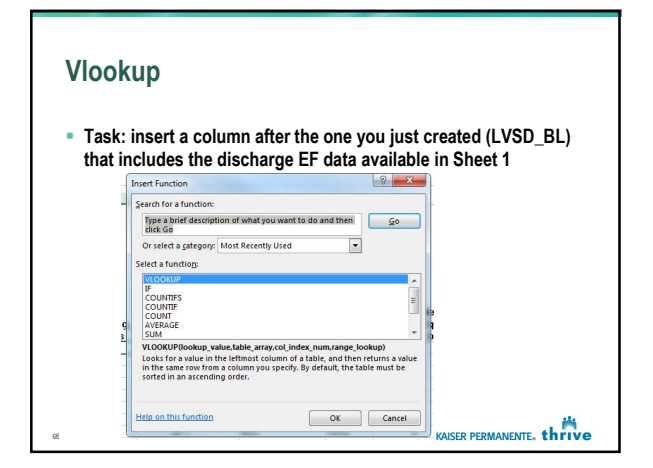

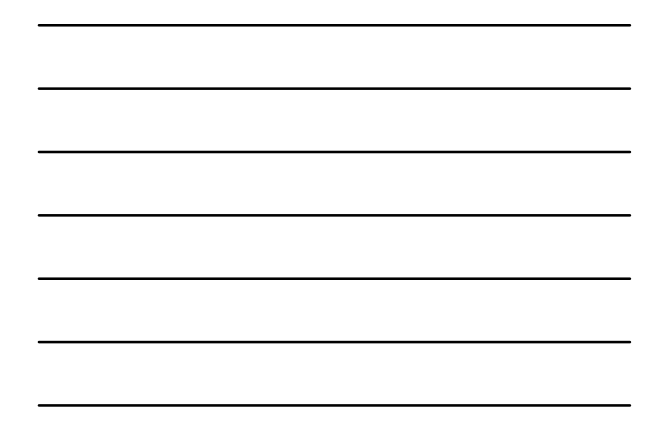

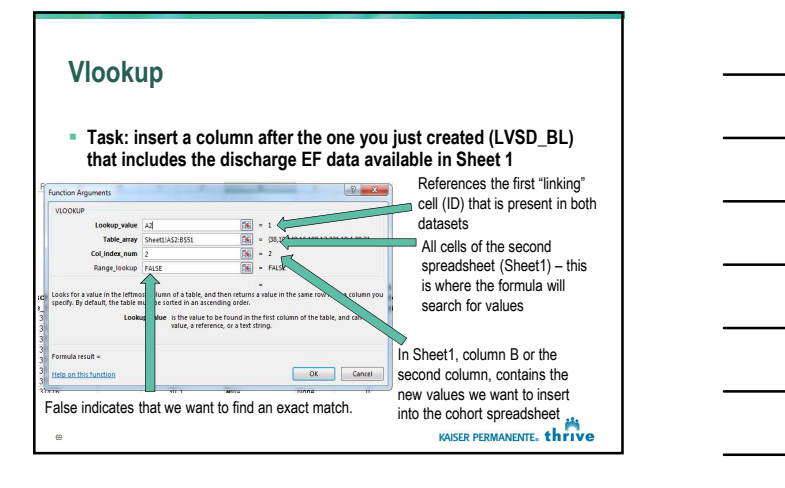

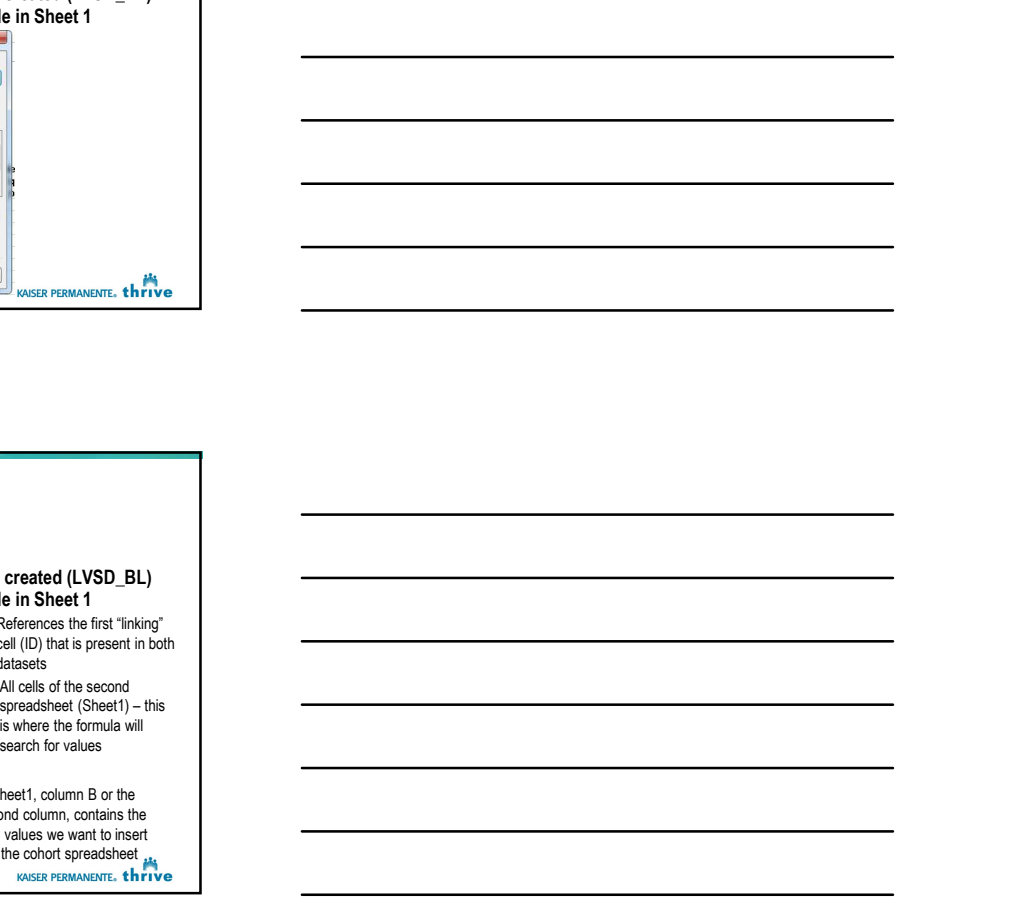

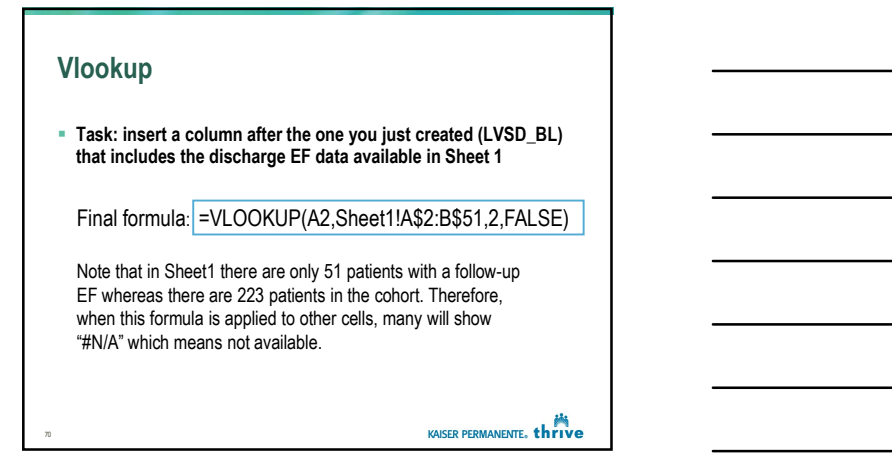

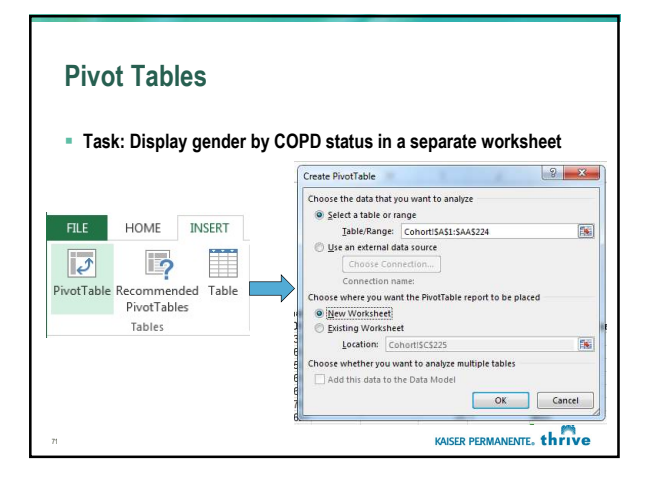

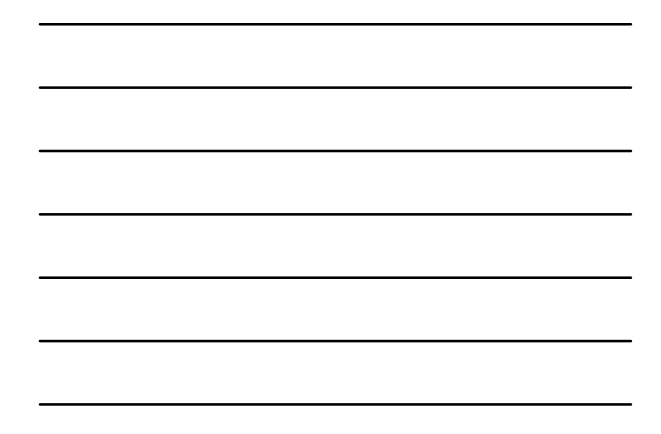

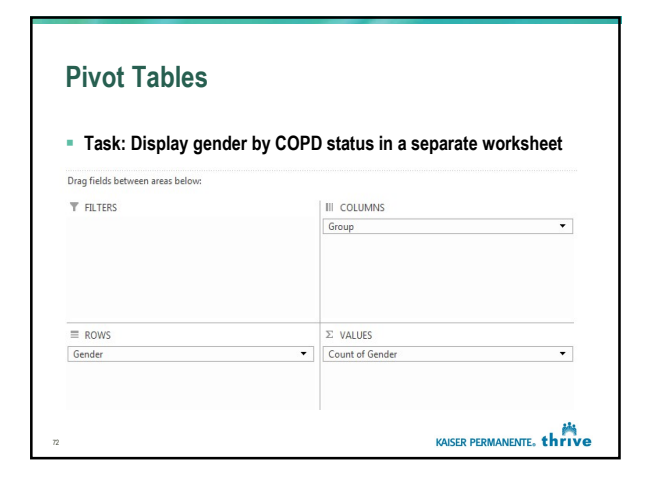

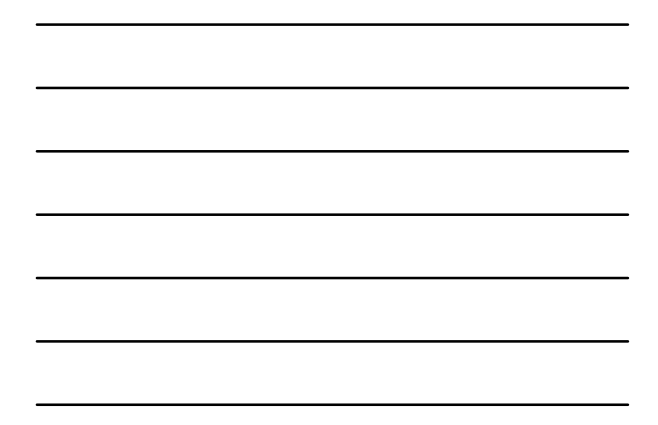

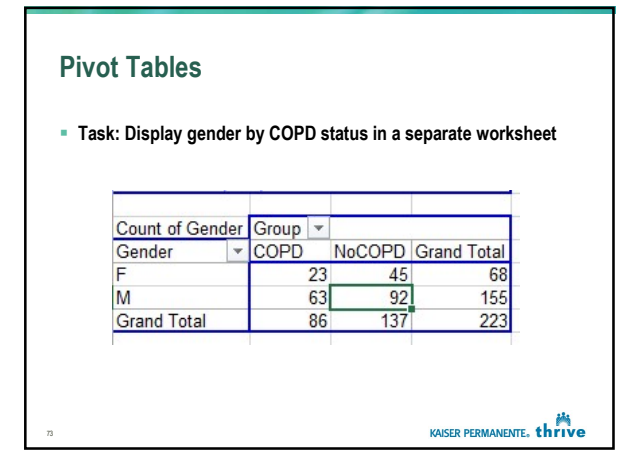

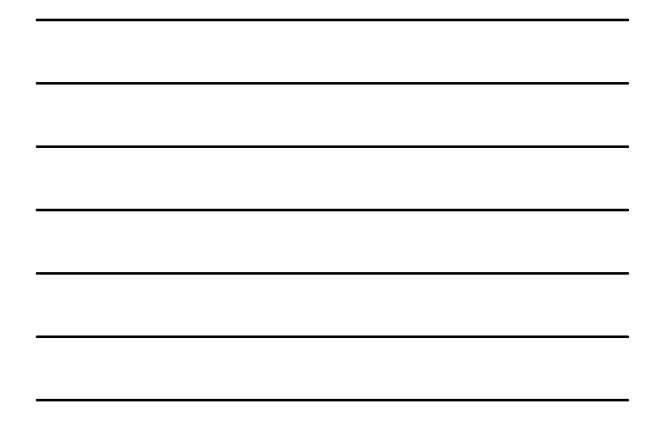

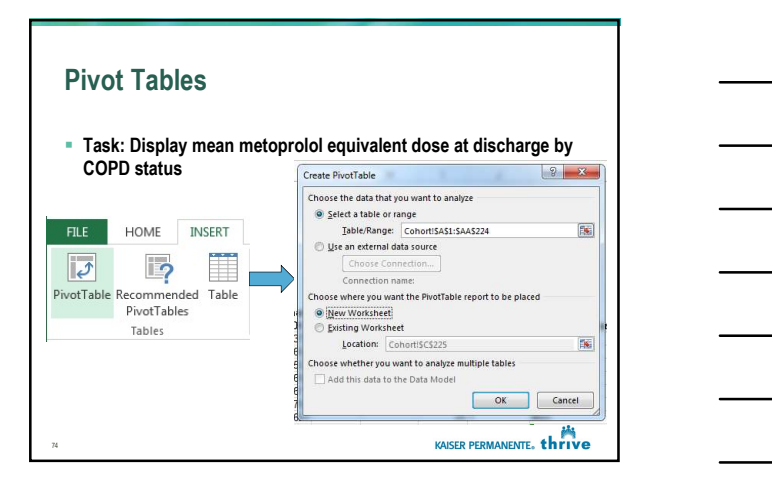

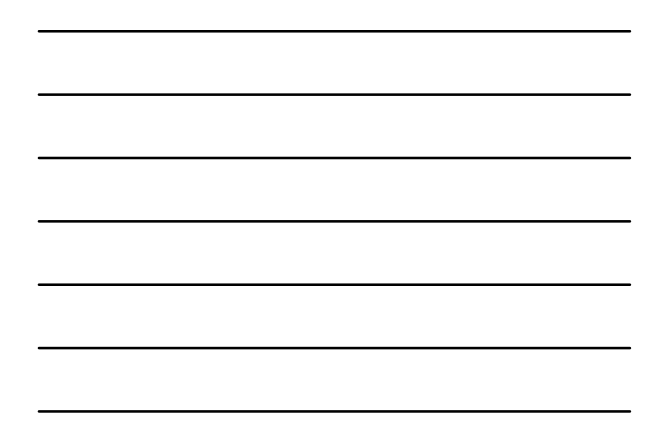

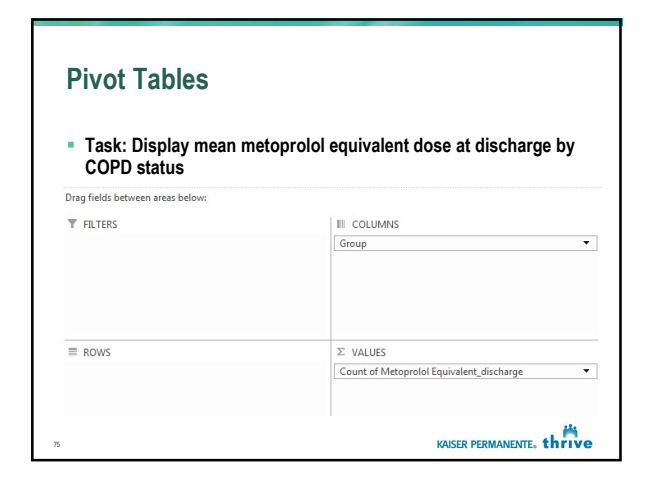

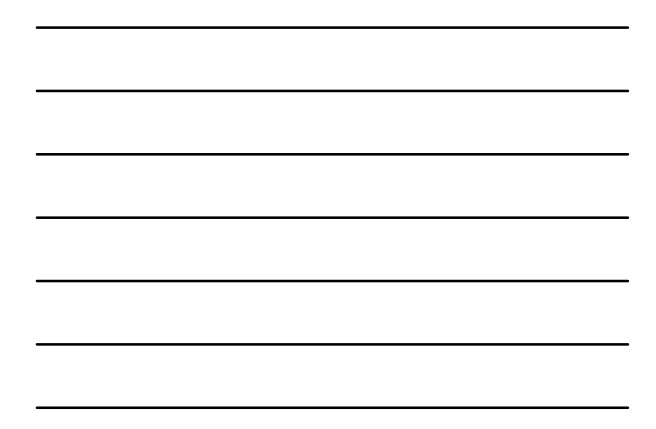

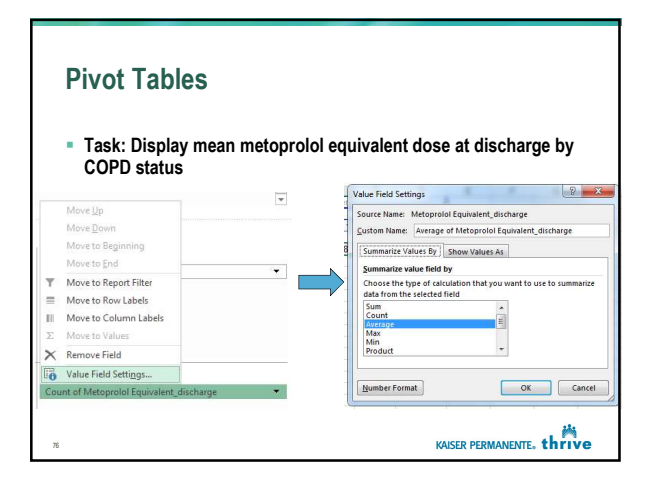

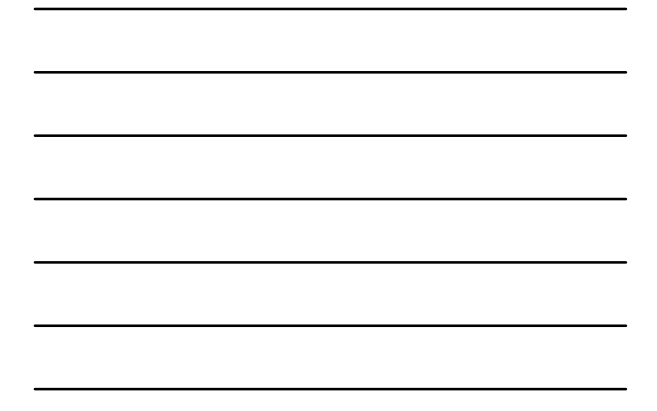

#### Pivot Tables

Task: Display mean metoprolol equivalent dose at discharge by Task: Display mean metoprolol equivalent dose at discharge by COPD status

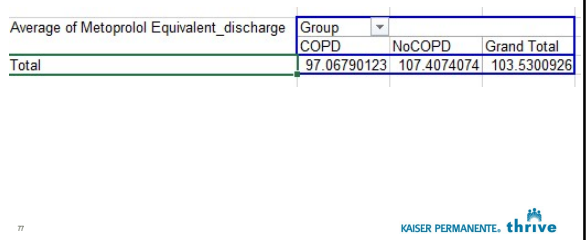

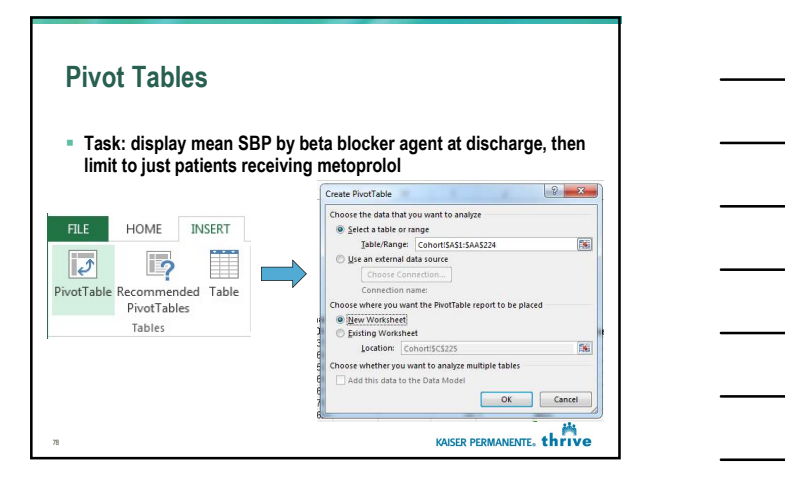

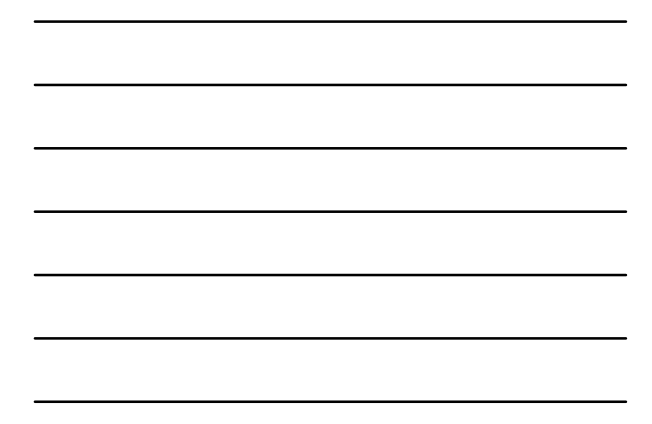

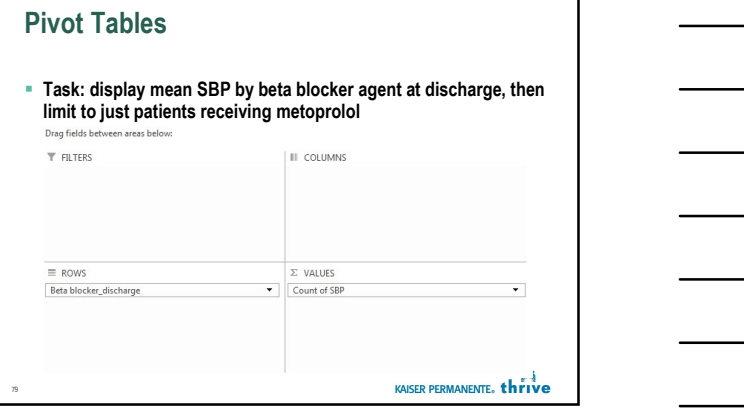

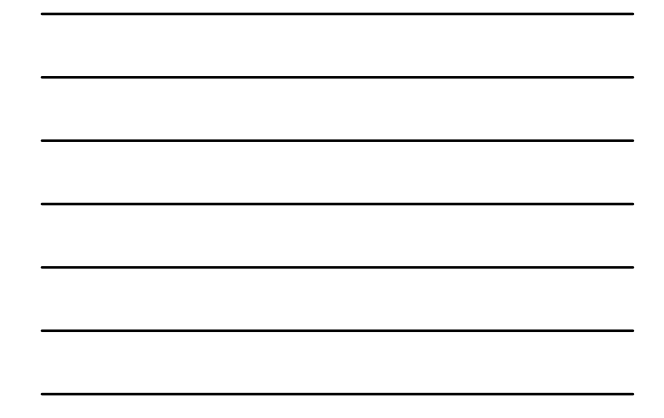

## Pivot Tables

 Task: display mean SBP by beta blocker agent at discharge, then limit to just patients receiving metoprolol

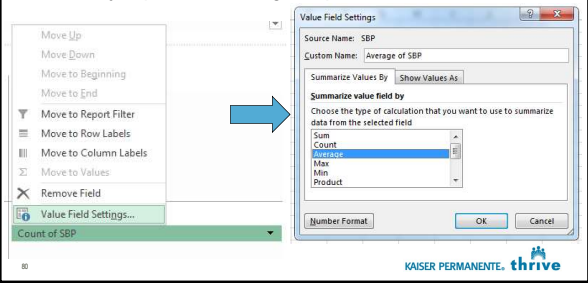

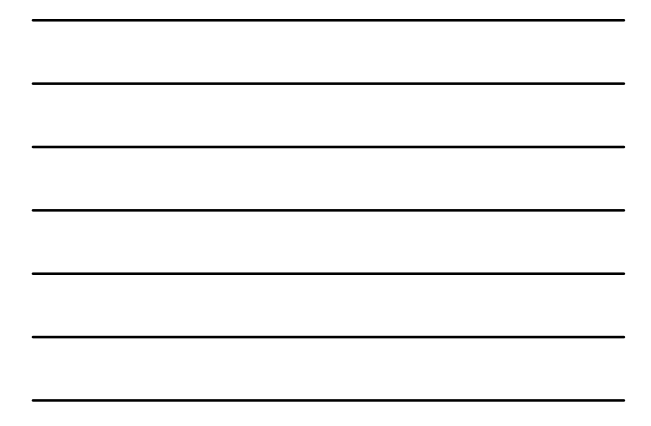

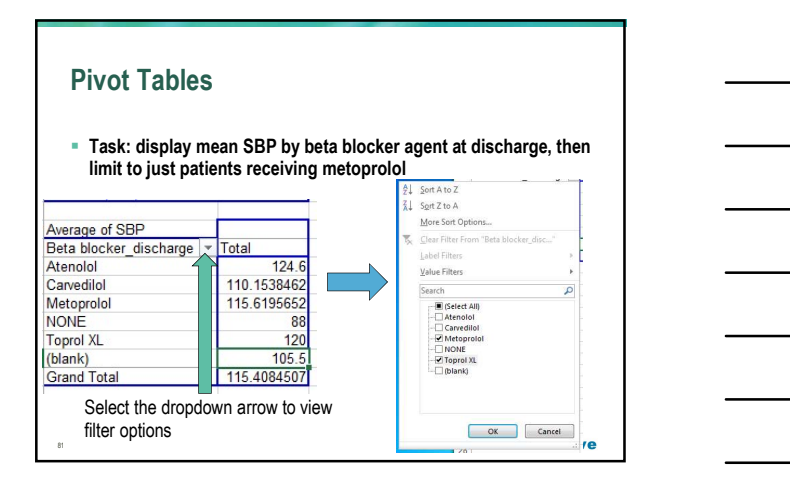

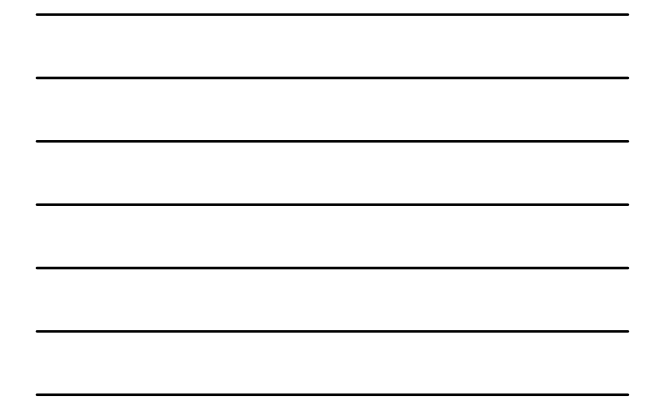

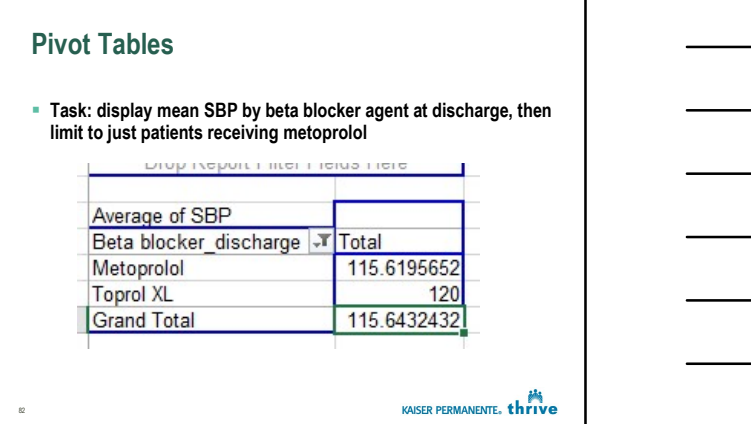

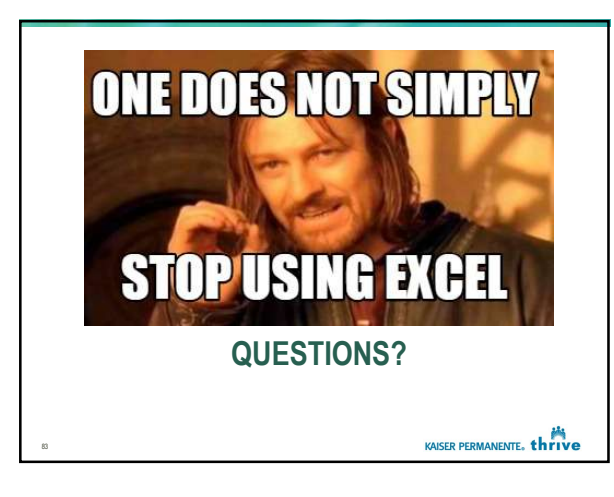

### Now…work on your data collection tool

- If time allows during the session…
	- Split into groups of 2-3
	- Revise your data collection tool employing principles discussed today
	- Review and provide feedback to your partner(s) about their tool

KAISER PERMANENTE. thrive